# **NEAR EAST UNIVERSITY**

# FACULTY OF ECONOMICS AND ADMINISTRATIVE SCIENCES

# DEPARTMENT OF COMPUTER INFORMATION SYSTEMS

2007/2008 FALL TERM CIS 200 (Graduation Project)

### Film&Music Center Automation System

Submitted To: Department of C.I.S Submitted By: UGUR KURU(20040588)

> Lefkoşa 2008

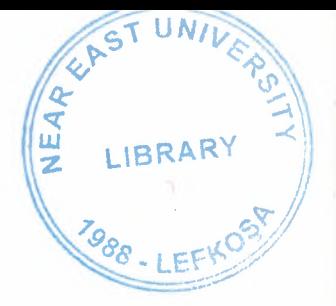

# **CONTENTS**

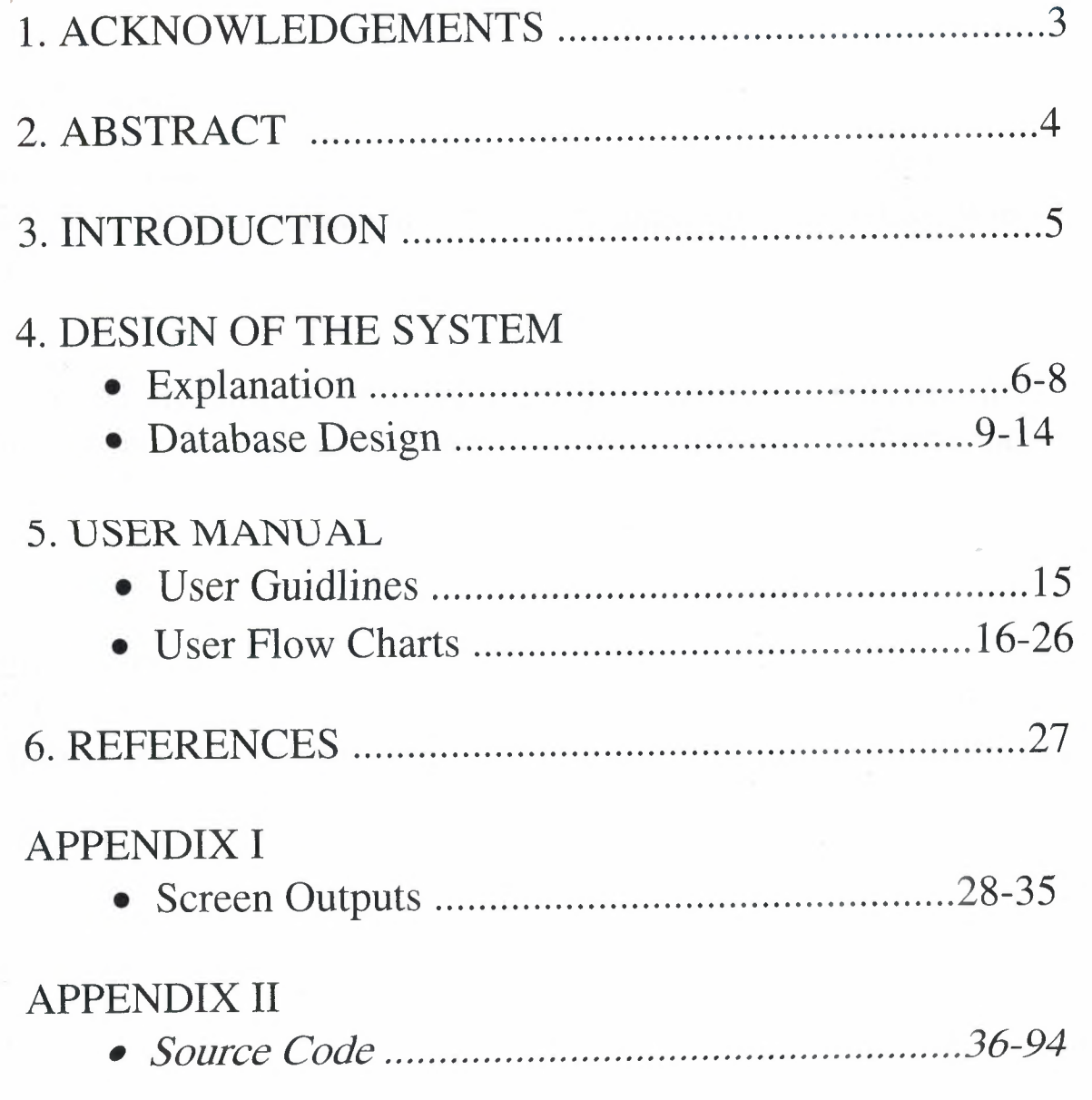

### ACKNOWLEDGEMENTS

### I want to thnak to;

My instructors Dr.Yalçın AKÇALI and Miss.Nadire ÇAVUŞ and Assoc.Prof.Dr.Ilham Huseynov for their support in completion of my project.

My friend Mustafa Güler,Burak Martonaltı and Uğur Ersan for his technical and psychological contribution and support to conclude the project.

### Also thanks to:

My family for providing me with financial support while preparing the projet and their psychological support in all parts of life by providing me comfort and the necessary conditions to develop myself and educate in high level

### ABSTRACT

I chose "Delphi Programming Language" for my CIS 200 graduation project that causes by; programming languges that be visual , have an easy syntax , using speaking english is very to ease this programming language.In addition to identifying data types , special functions and procedures to ease and after as times as long using again them is very easy. These days "Delphi" improving software to enable in leading windows and linux , machintosh sections that is advanced programming languages what to takes lead one of the programming languages and to prove itself in these area.there are lots of components about delphi i web base and these components to enable us that writting flexible programmes too rapidly.I used these components for my project and i believe to be a successful.Delphi creates a flexible area to entirety assembler for user and to provide working high level languages depenence.I will explain that necessary things to working delphi in introductio section.

### INTRODUCTION

The minimum requirements of the system are as follow;

 $\checkmark$ 

Intel Pentium III processor 550 MHz. 128 MB of RAM 14" Monitor 30 Gb Harddisk Microsoft Windows 2000 LG CD-ROM CRD 8552B DAVIDom 9102-Based PCI Fast Ethernet Adapter

The recommended requirements of the system as follow;

Intel Pentium IV processor 800 MHz 256MB of RAM 60 GB Harddisk 17'' Monitor Microsoft Windows XP Professional LG CD-ROM CRD 8552B DAVIDom 9102-Based PCI Fast Ethernet Adapter

I used Delphi programming language for writing this project and Ms Access 2003 database for keeping the data and maintaining it.

Besides, to be able to run this program , Delphi has installshield express wizard that encodes the program and gives the execution of program to the user.

### DESIGN OF THE SYSTEM

### Explanation:

I'm using password section for protect un-authorized person and protect for all information in program.Customer,supplier,selling process,product informations and other process accessing form main menu section and to organize all procedure.For ex: delete,update,edit and other porcess.You watching most popular (I think) films trailer in "Wateh Film Trailer" section.You get information about films,actors,directors and many information see "IMDB" section.I think, you have a question. What is the DELPHI 7 ? I 'm answering now;

Object Pascal is an object oriented derivative of Pascal mostly known as the primary programming language of Borland Delphi. It is also known as the Delphi programming language when describing the dialect used by Borland Delphi.

Borland used the name "Object Pascal" for the programming language in the first versions of Borland Delphi, but later renamed it to the "Delphi programming language". However, compilers that claim to be Object Pascal compatible are often trying to be compatible with Delphi source code.

Borland sells integrated development environments (IDEs) that compile the Delphi programming language to Microsoft Windows, the Microsoft .NET Framework and Linux. The open source Free Pascal project allows the language to be compiled for Linux, Mac OS X, Win64, Windows CE, and others

Borland Delphi (now a product of Borland's subsidiary, CodeGear) is a software development package created by Borland. The eleventh and latest version, Delphi 2007 supports the Delphi programming language (Object Pascal) and C++ for the 32 bit Microsoft Windows platform, as well as Delphi and C# for the Microsoft .NET platform.

Delphi's most popular use is the development of desktop and enterprise database applications, but as a general-purpose development tool it is capable of, and is used for, most types of development projects.

The Delphi product is distributed as various suites: Personal, Professional, Enterprise (formerly Client/Server) and Architect.

-Advantages-

Delphi exhibits the following advantages:

Rapid Application Development (RAD)

Based on a well-designed language - high-level and strongly typed, with low-level escapes for experts (McConnell 1993:49).

A large community on Usenet and the web (e.g.

news://newsgroups.borland.com and Borland's web access to Delphi newsgroups),

Can compile to a single executable, simplifying distribution and reducing DLL versioning issues.

Many VCL (Visual Component Library) and third-party components (usually available with full source code) and tools (documentation, debug tools, etc.)

Quick optimizing compiler and ability to use assembler code Multiple platform native code from the same source code

High level of source compatibility between versions CrossKylix a third-party toolkit which allows you to compile native Kylix/Linux applications from inside the Windows Delphi IDE, hence easily enabling dual-platform development and development. CrossFPC - a sister project to CrossKylix, which enables you to crosscompile your Windows Delphi applications to multi-platform targets supported by the Free Pascal compiler - without ever leaving the Delphi IDE. Currently CrossFPC is in a closed beta test, only available to members of the development team. Class helpers to bridge functionality available natively in the Delphi RTL.

The language's object orientation features only class- and interface-based polymorphism

Delphi 2005, Delphi 2006 and Delphi 2007 all support advanced refactoring features such Method Extraction, etc.

-Disadvantages-

Limited cross-platform capability for Delphi itself. A reluctance to break any code has led to some convoluted language design choices, and orthogonality and predictability have suffered. The newer versions of Delphi have suffered some stability issues

# **Database Design**

### Database Name: MusicFilm.mdb

~ Database tables and relationships show as above pages;

# Customer

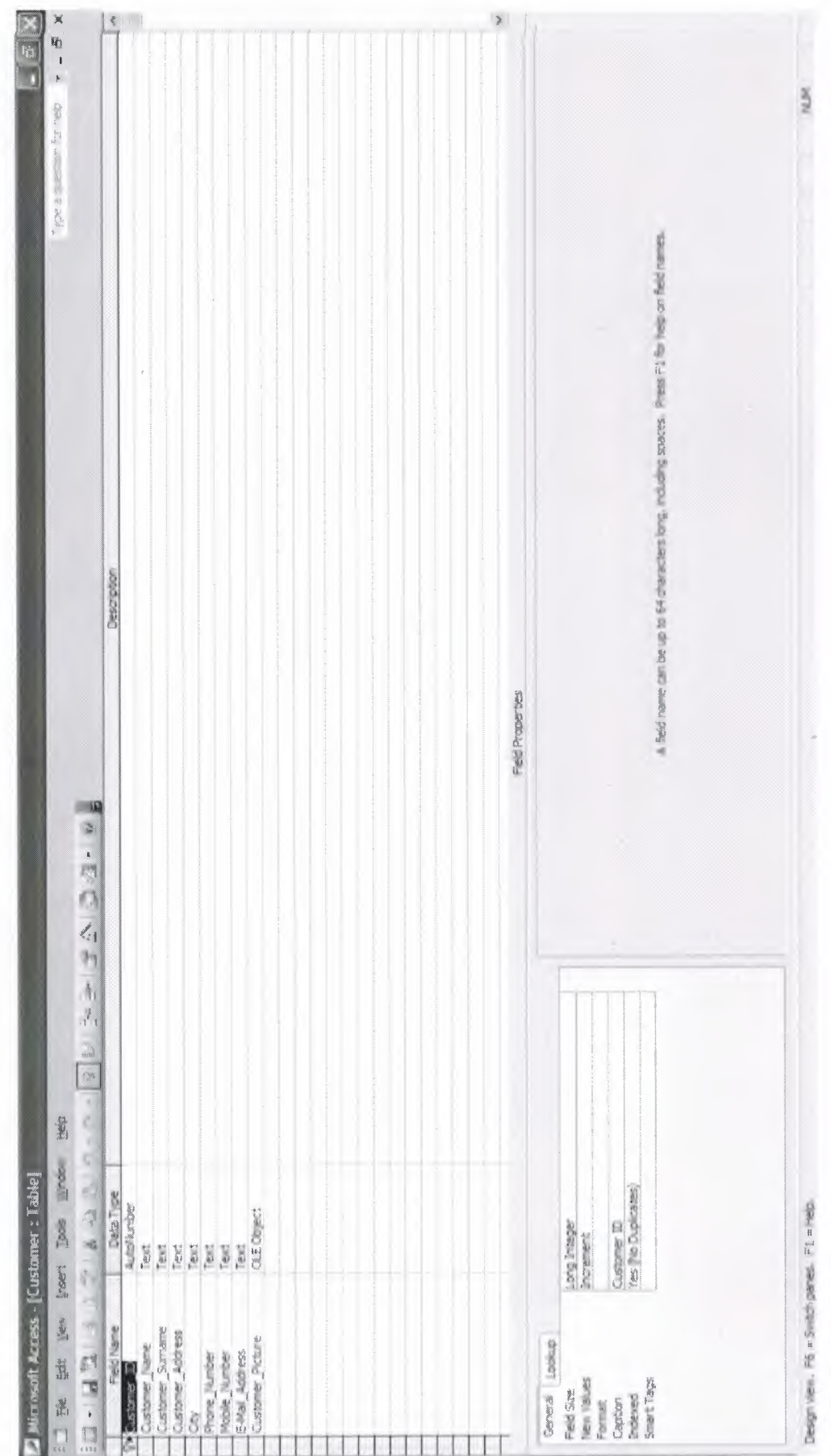

 $\overline{0}$ 

# Products

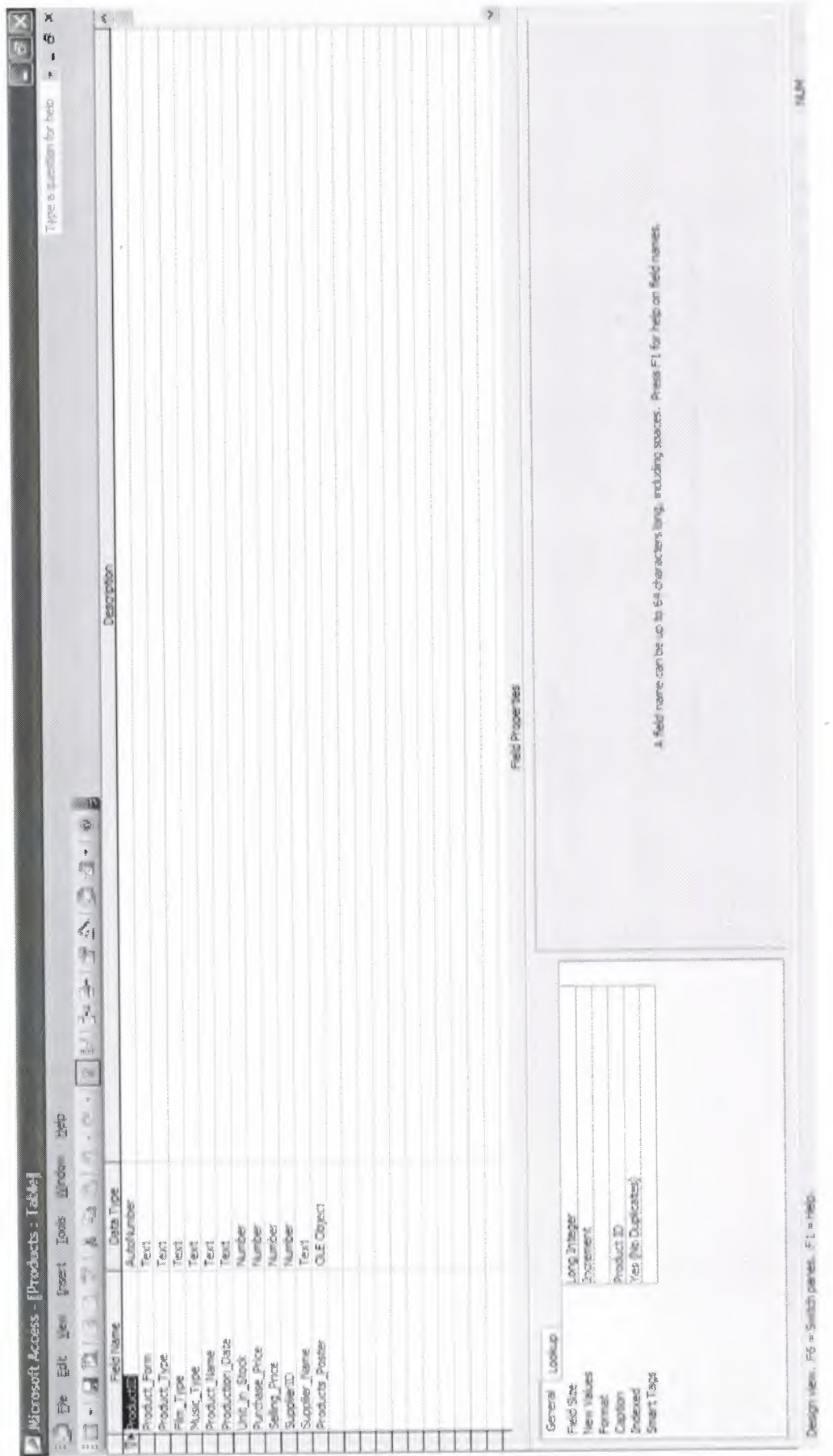

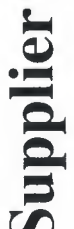

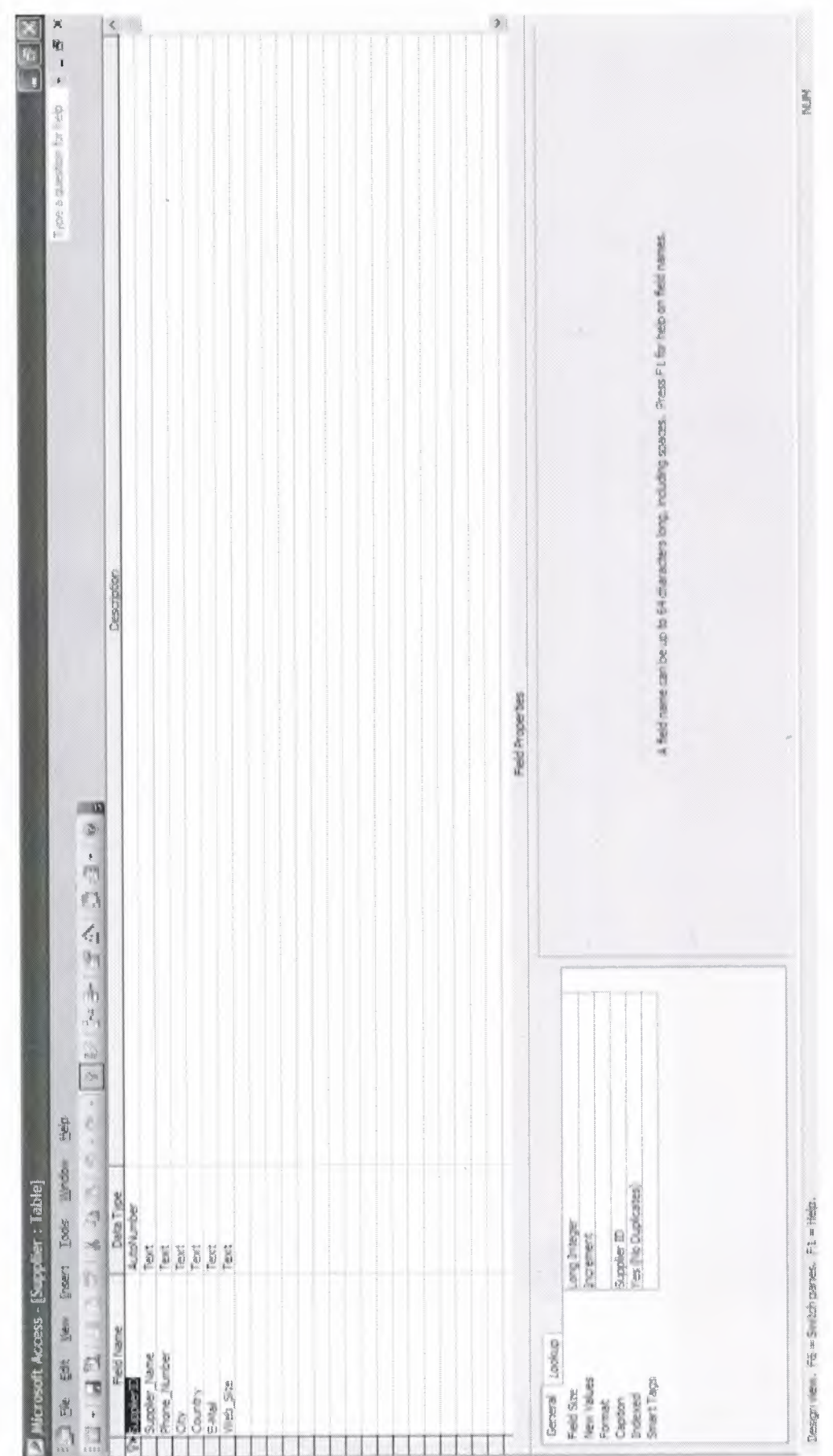

 $\frac{1}{2}$ 

# Selling

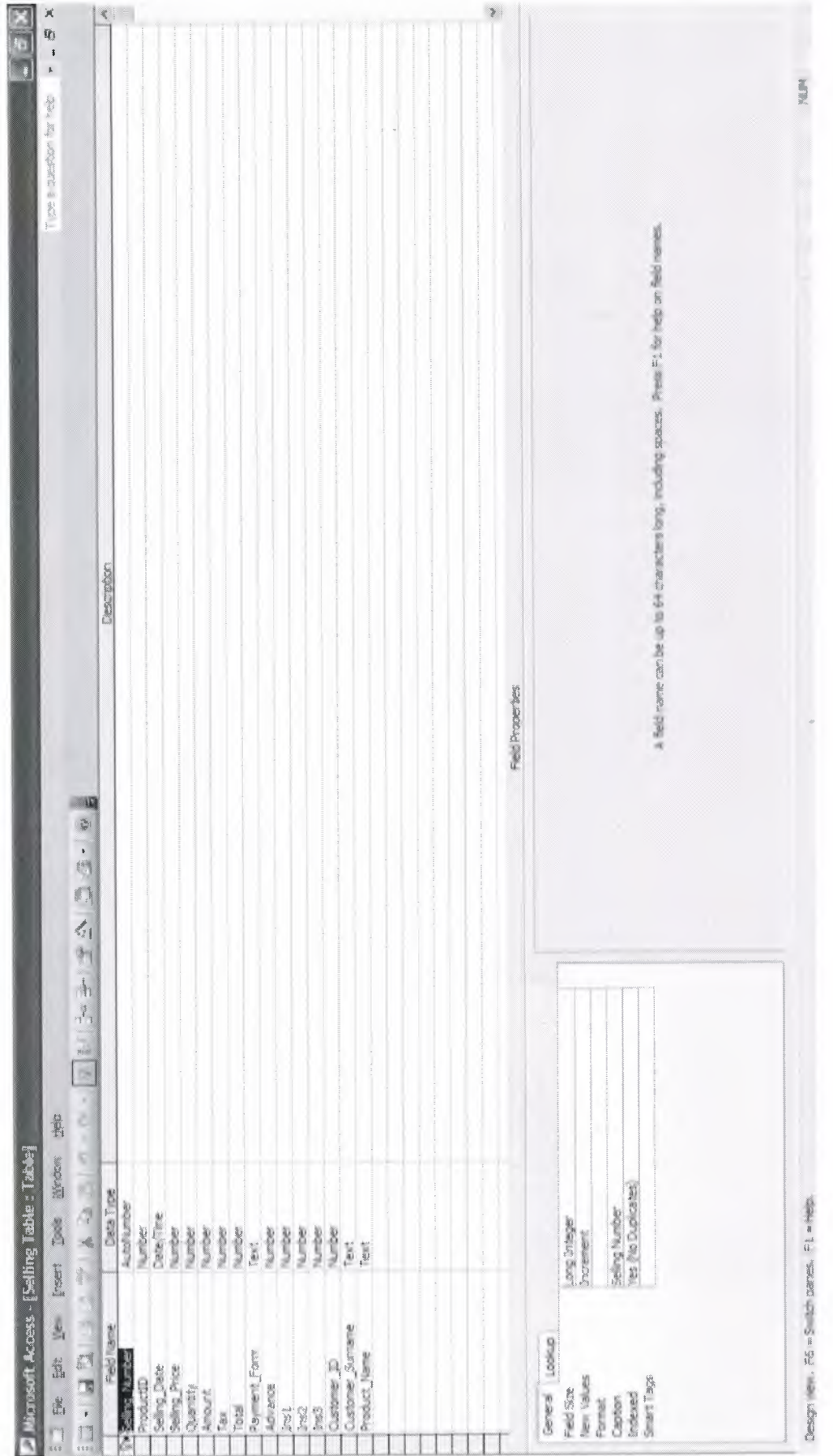

 $\frac{1}{3}$ 

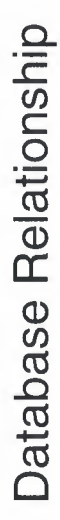

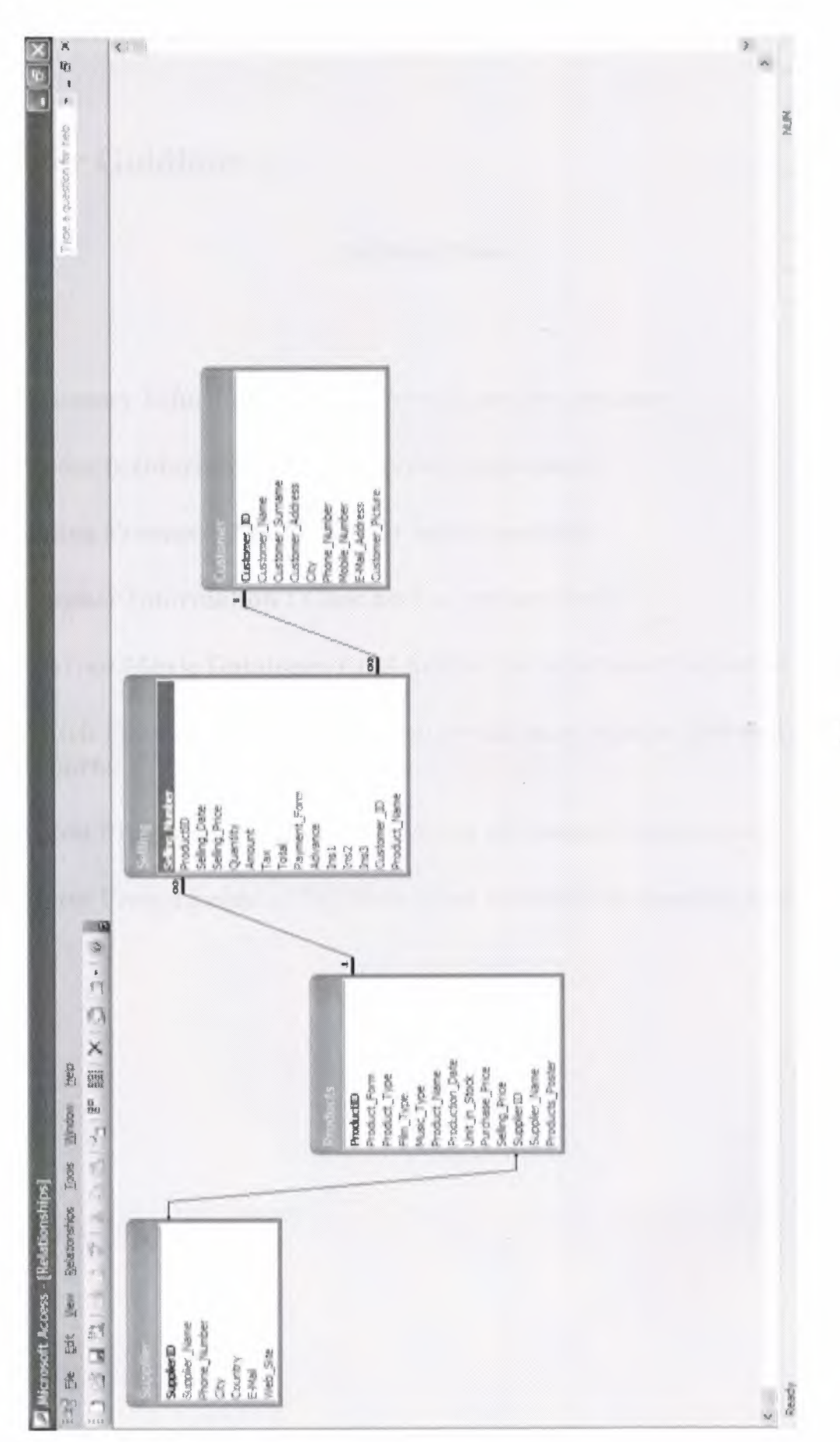

 $\frac{4}{3}$ 

### **USER MANUAL**

### **User Guidlines :**

### **On Main Menu**

**Customer Information :** *Click here to see the customers.* 

**Products Information:** *Click here to see products.* 

**Selling Process:** *Click here to do selling process.* 

**Supplier Information :** *Click here to see suppliers.* 

**Internet Movie Database:** *Click here to see information movie on web.* 

**Watch Film Trailer :** *Click here to see the most popular film trailer.*  **Reports:** *Click here to see reports* 

**About Programmer :** *Click here to see information about myself.* 

**About Programmer :** *Click here to see information about my project.* 

User Flow Charts :

Acess to Program

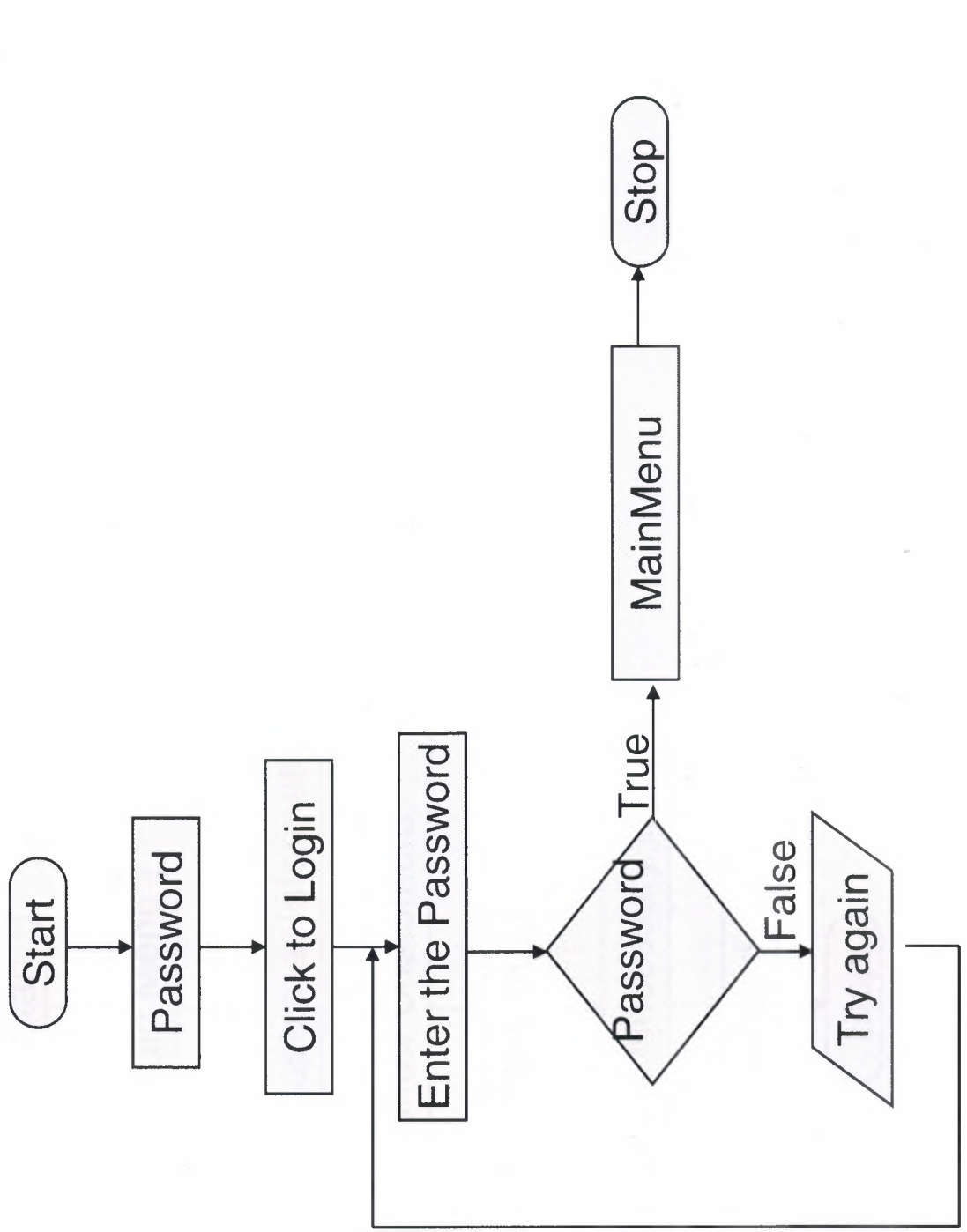

 $\overline{17}$ 

**Add Customer** 

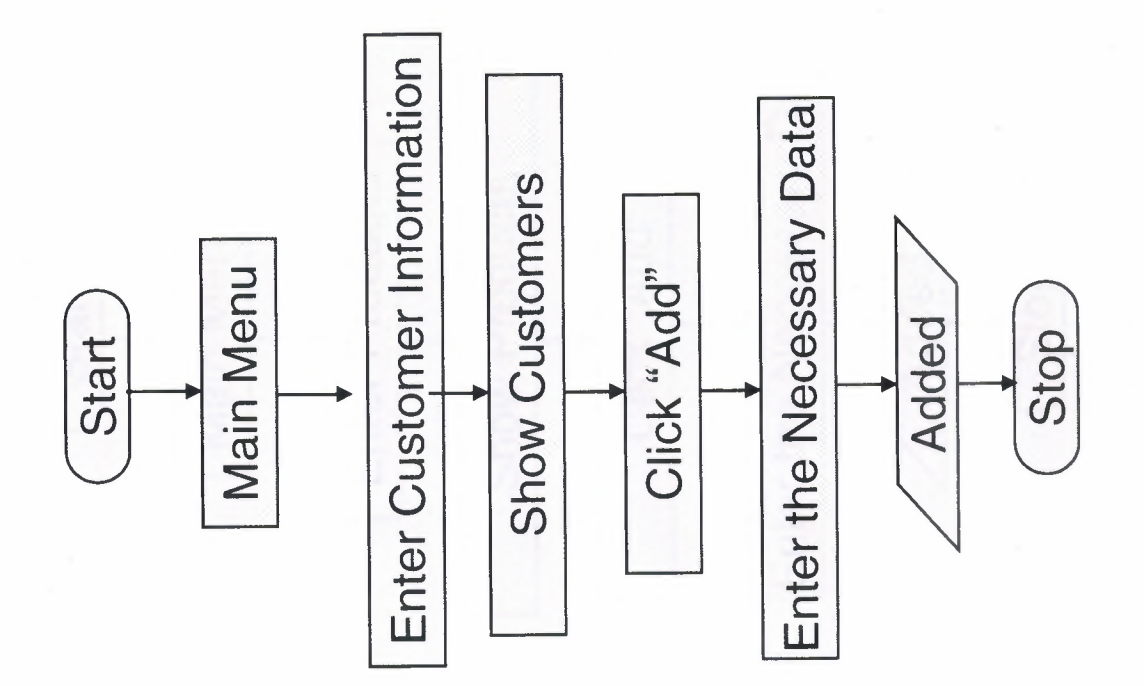

 $\frac{8}{1}$ 

**Add Product** 

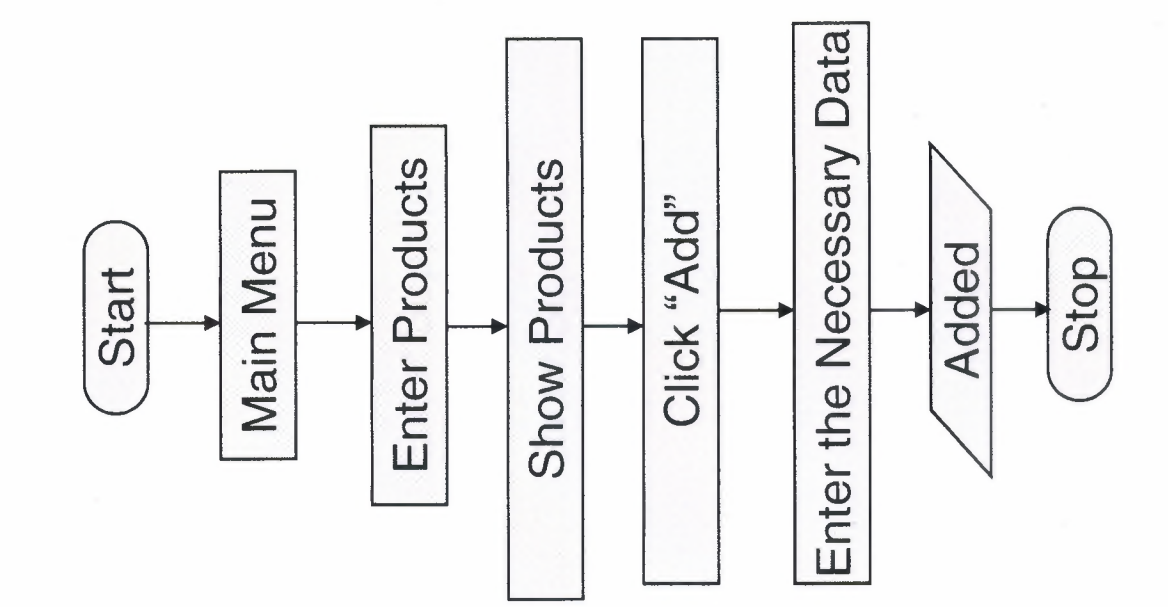

 $\frac{1}{1}$ 

Add Supplier

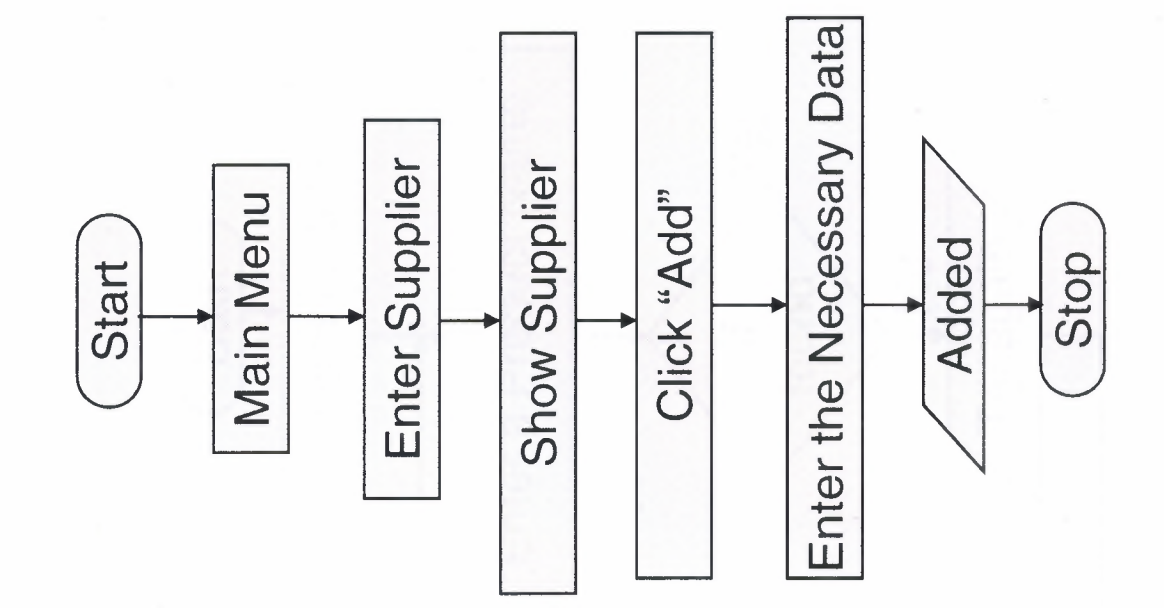

Search Products

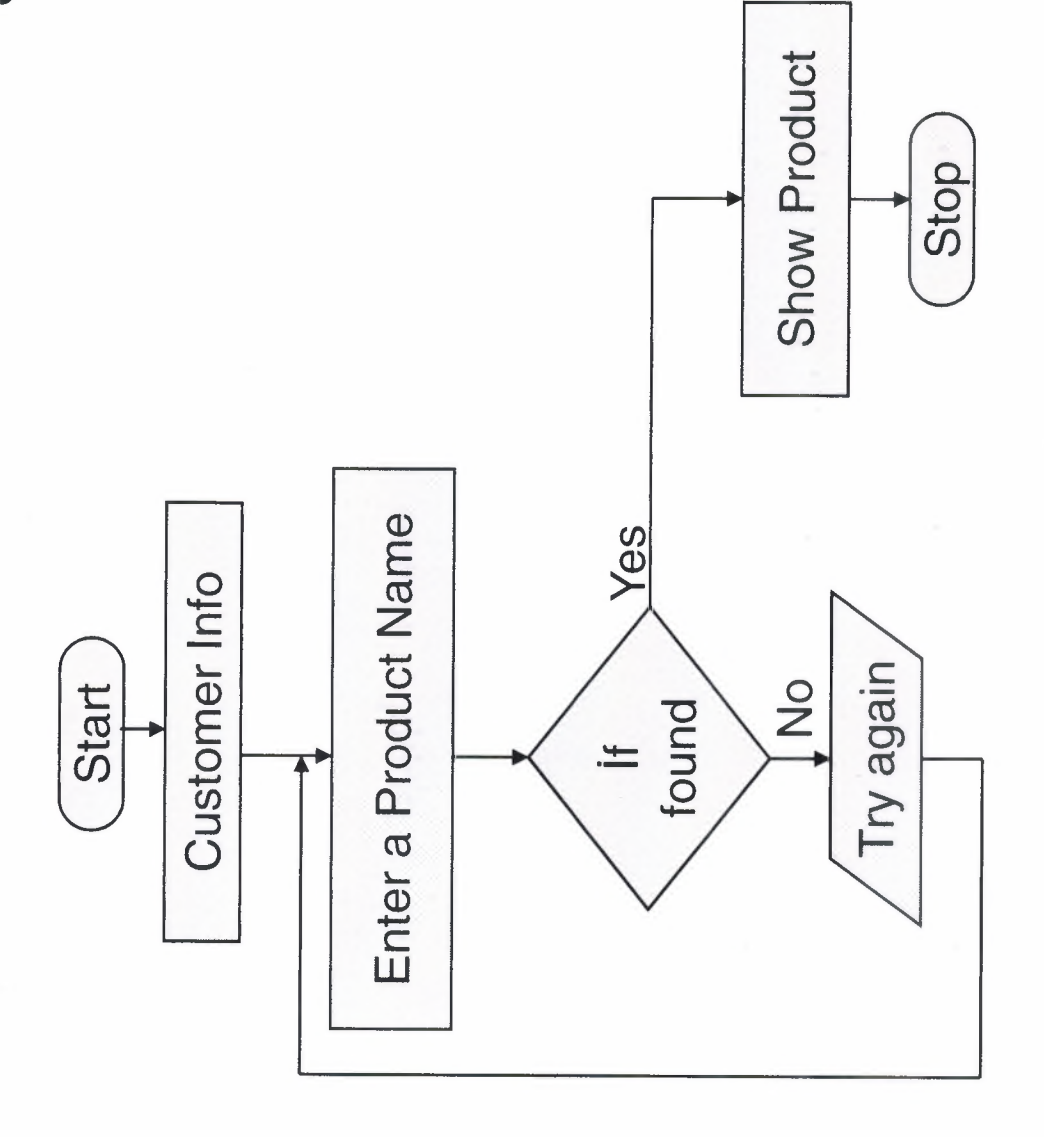

 $\overline{21}$ 

Search Supplier

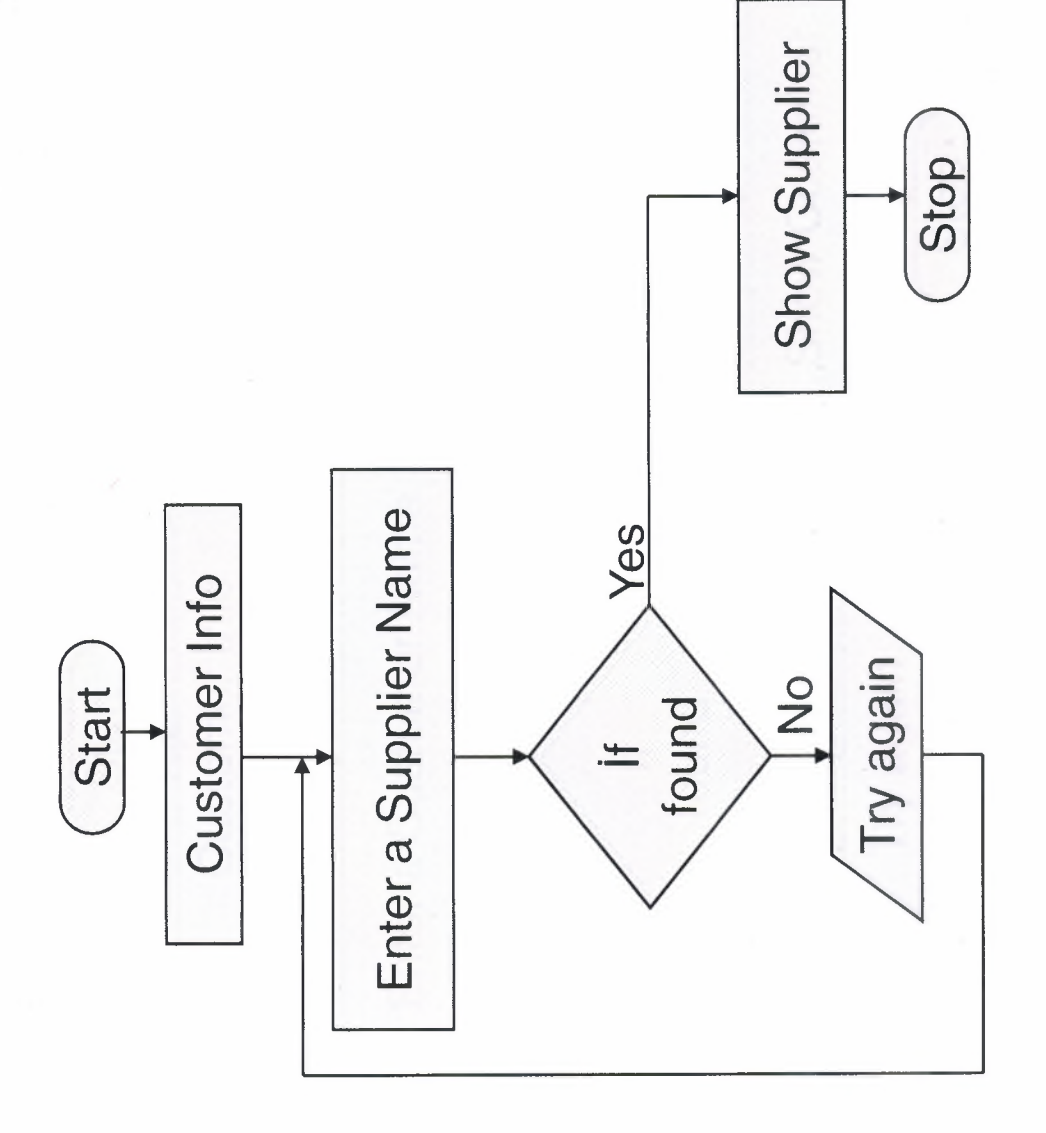

# **A COULT DU PROVIDE DE PROVIDE DE PRESIDENTE.**

**Search Customer** 

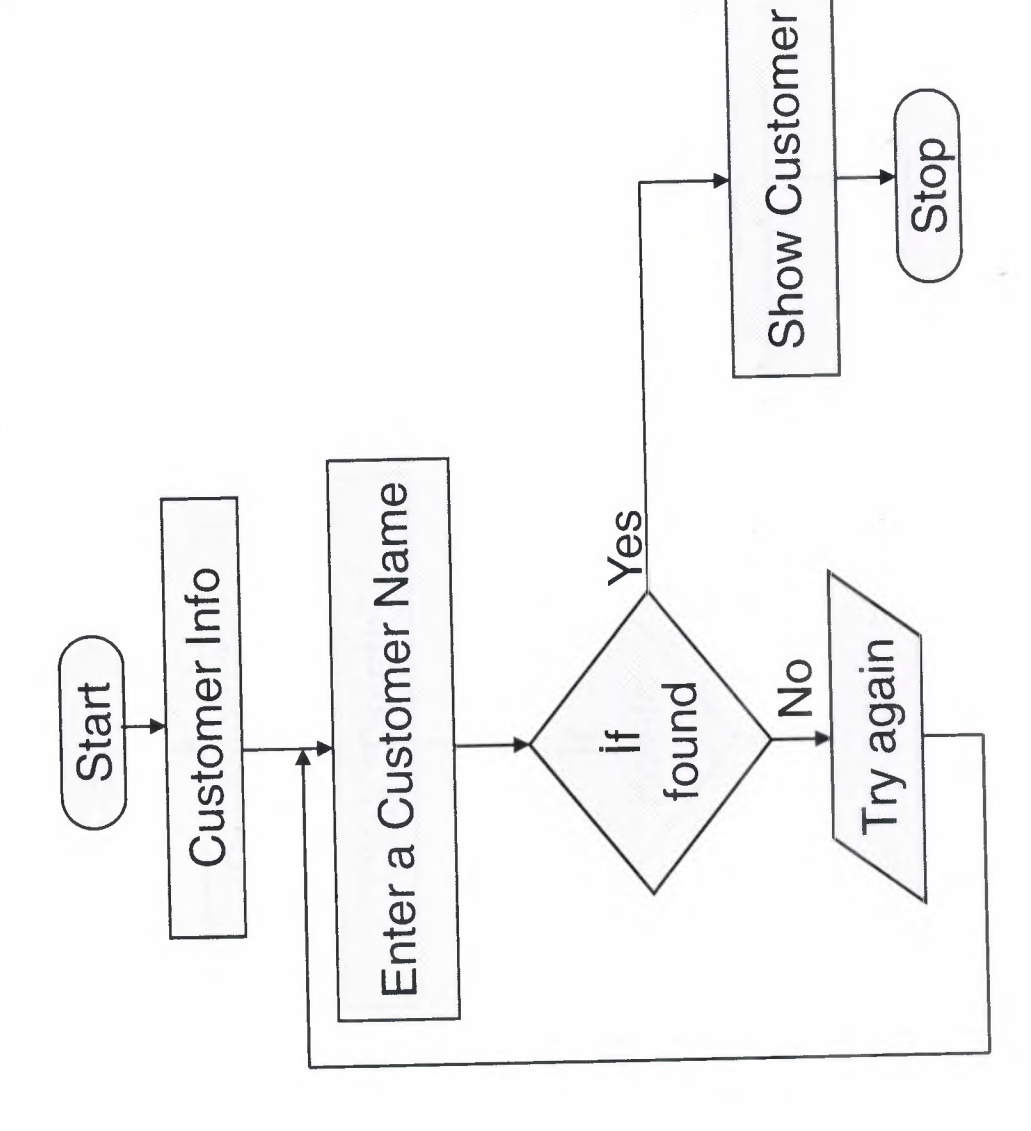

Delete Product

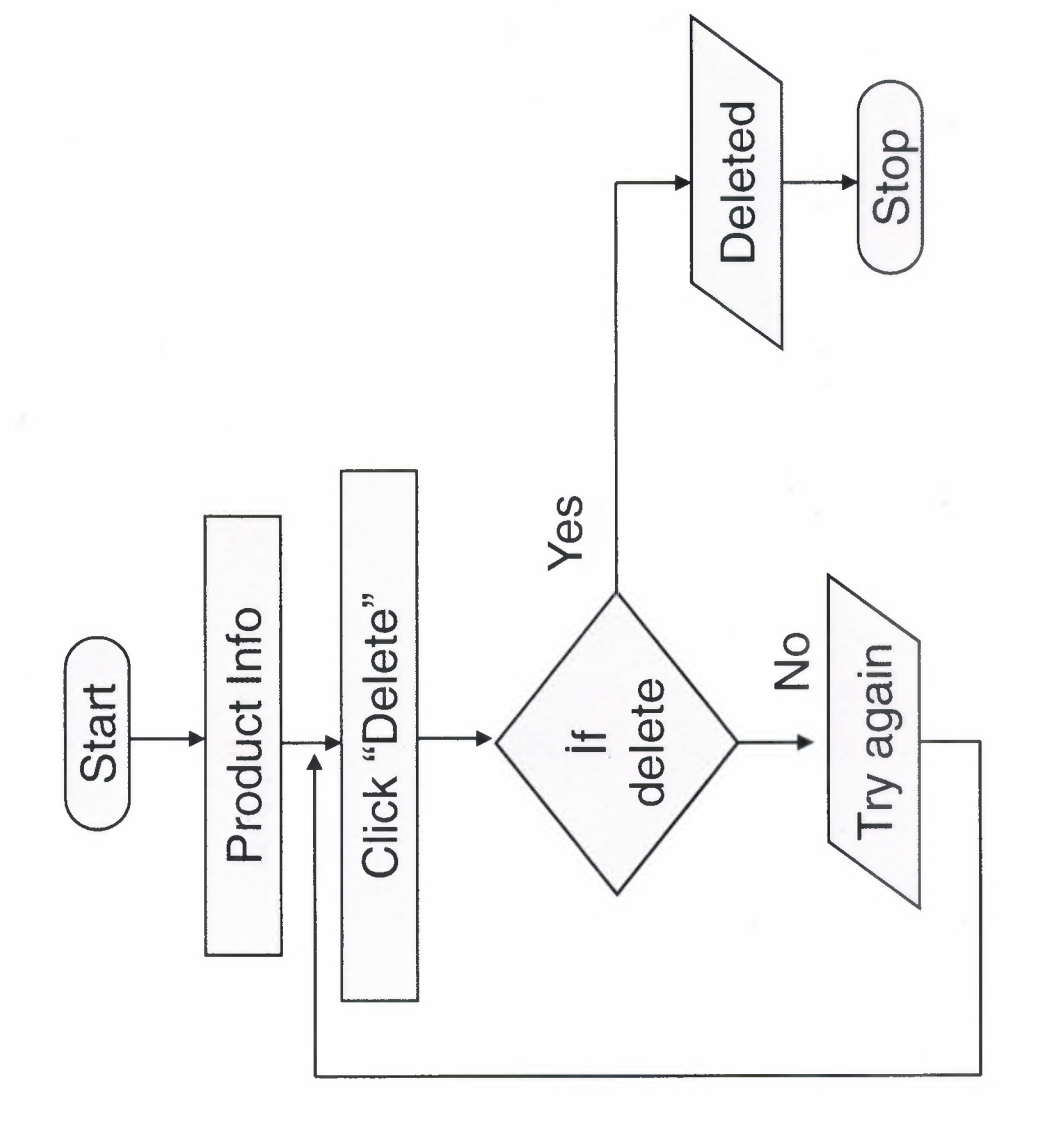

Delete Supplier

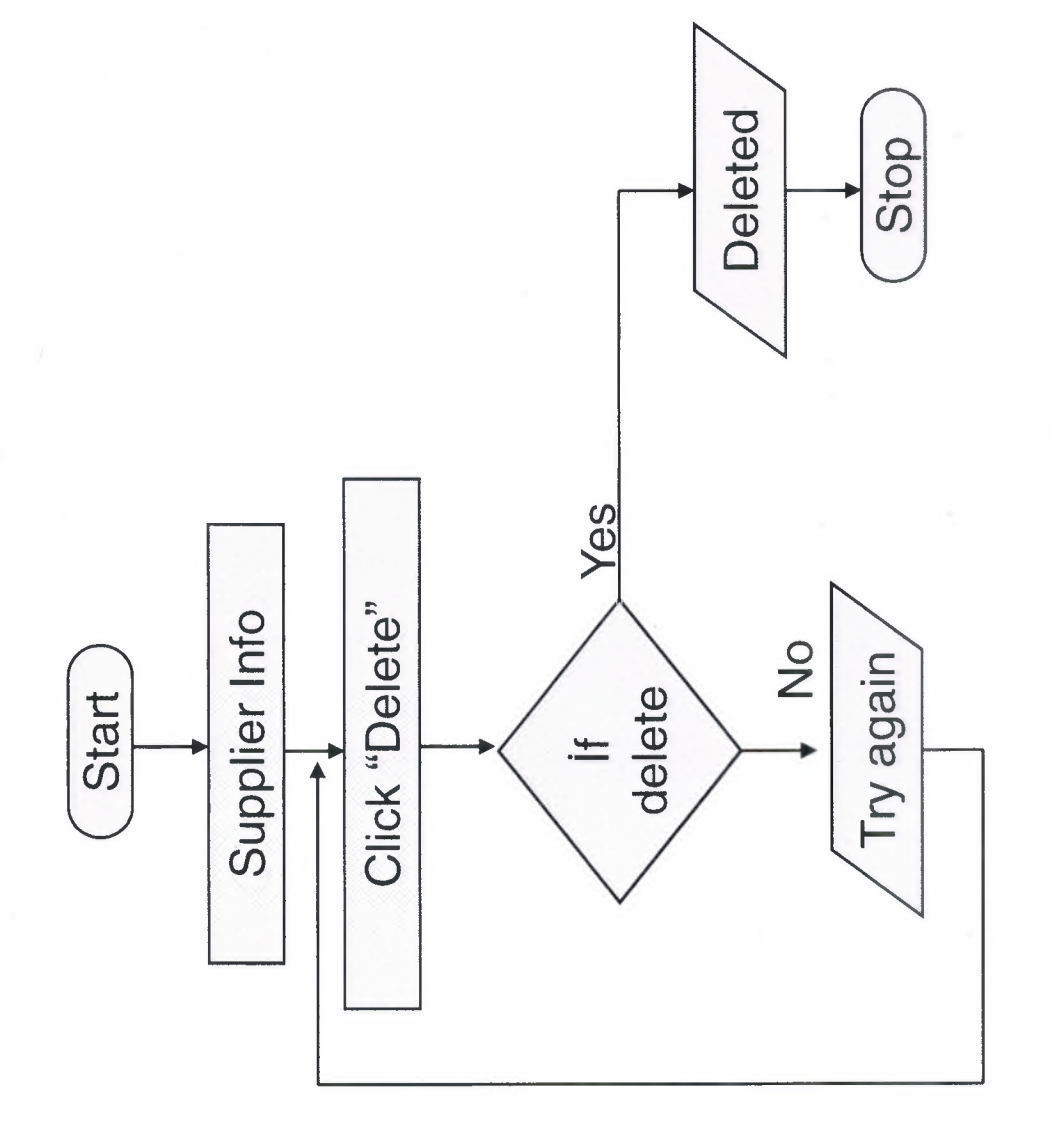

Delete Customer

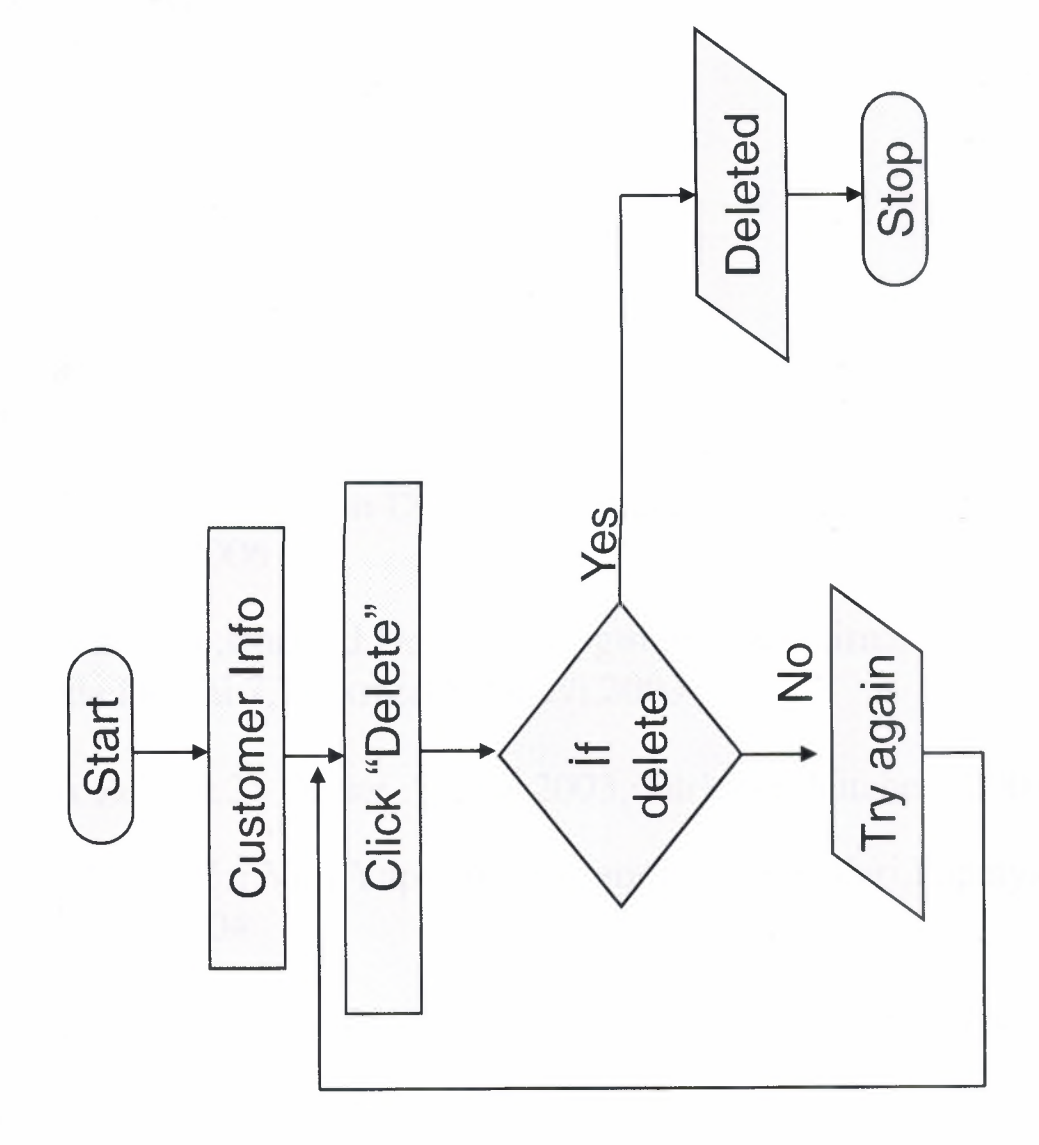

### REFERENCES

Programs: Delphi 7 Ms Access 2003 AAA Logo The Logo Creator 5.0

Web Site: www .programlama.com www .delphi3000.com www .delphiturk.com www .delphiturkiye.com www.film.gen.tr www.sinemalarim.com

Books:

BALKAN Ezel, Borlan Delphi 7.0 , Seçkin Yayıncılık San. ve Tic. A.Ş. , Ocak-2006

PALA Zeydin,Borland Delphi 7 Uygulama Geliştirme Rehberi 34 Konuda Delphi 7,Türkmen Kitabevi,2003

PALA Zeydin,24 Derste Access 2003, Türkmen Kitabevi,2004

KURNAZ Sefer,Veri Yapıları ve Algoritma Temelleri,Papatya Yayıncılık,2004

KÖSEOGLU Kerem,Programcılık Mantığı,Pusula Yayınları, Temmuz-2005

### APPENDIX I

Screen Outputs:

MAIN PAGE(Figurel) CUSTOMER INFORMATION(Figure 2) PRODUCT INFORMATION (Figure 3) SUPPLIER INFORMATION (Figure 4) SELLING PROCESS (Figure 5) REPORTS (Figure 6) WATCH FILM TRAILER(Figure 7) INTERNET MOVIE DATABASE(Figure 8)

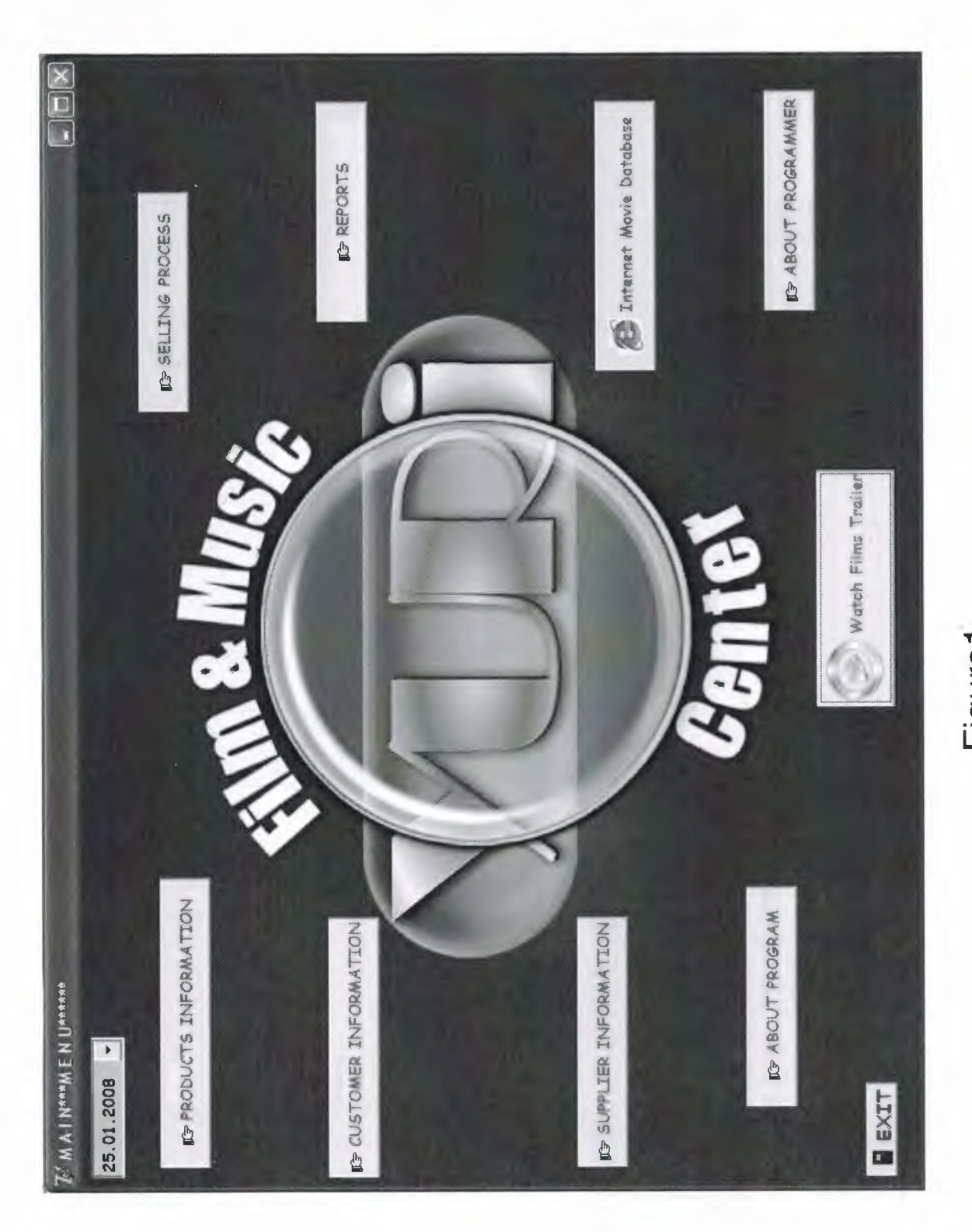

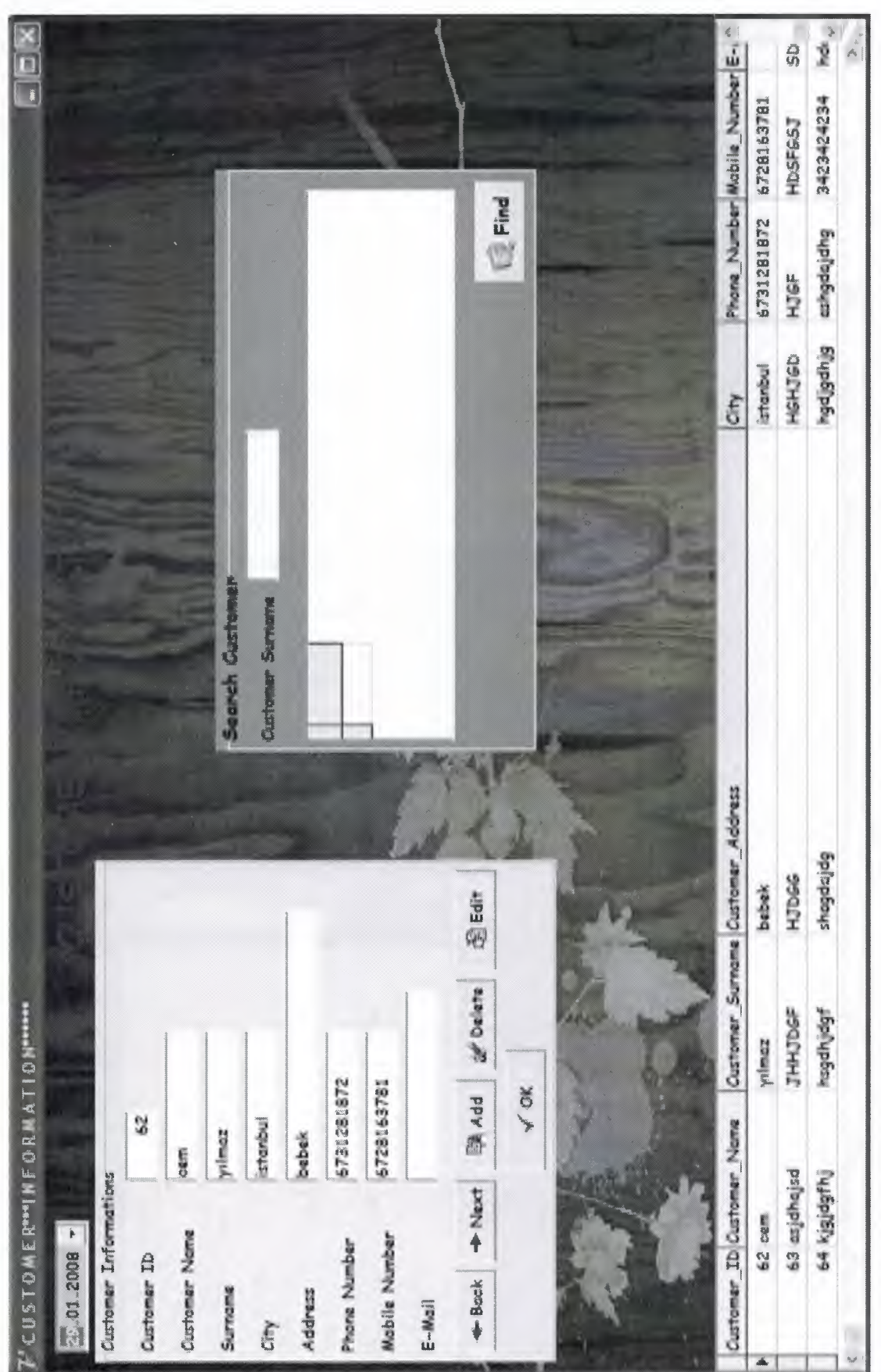

Figure<sub>2</sub>

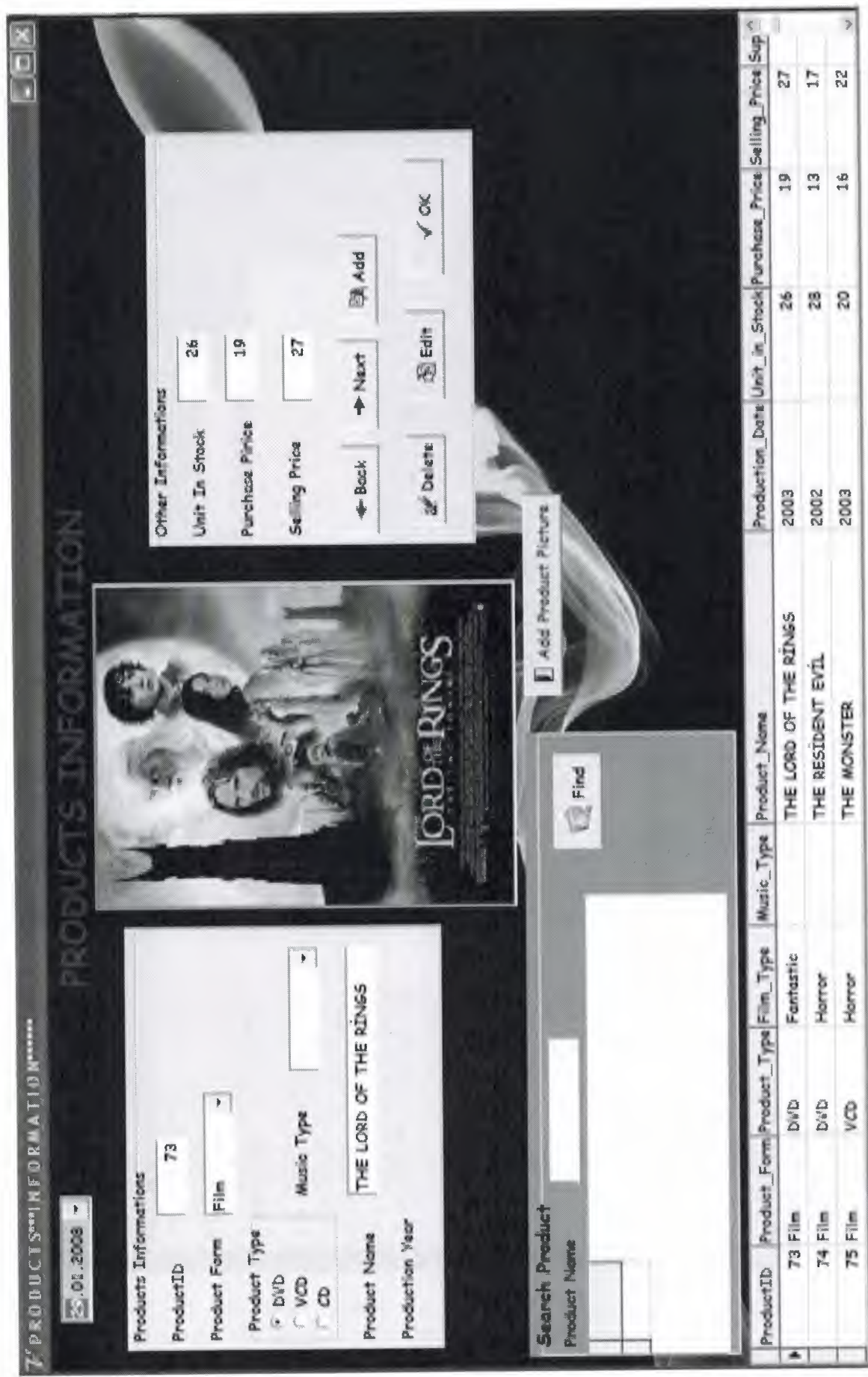

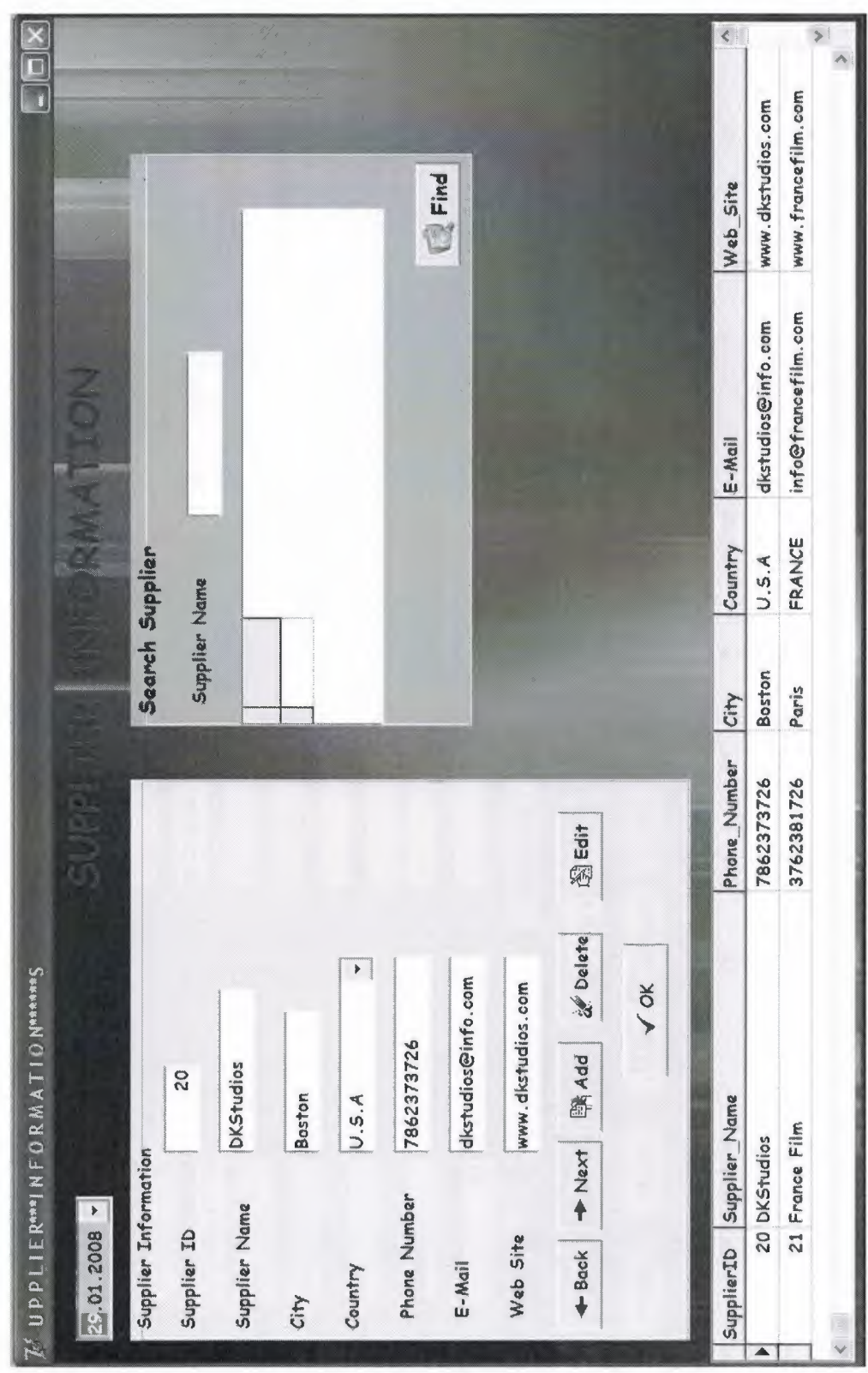

 $\overline{31}$ 

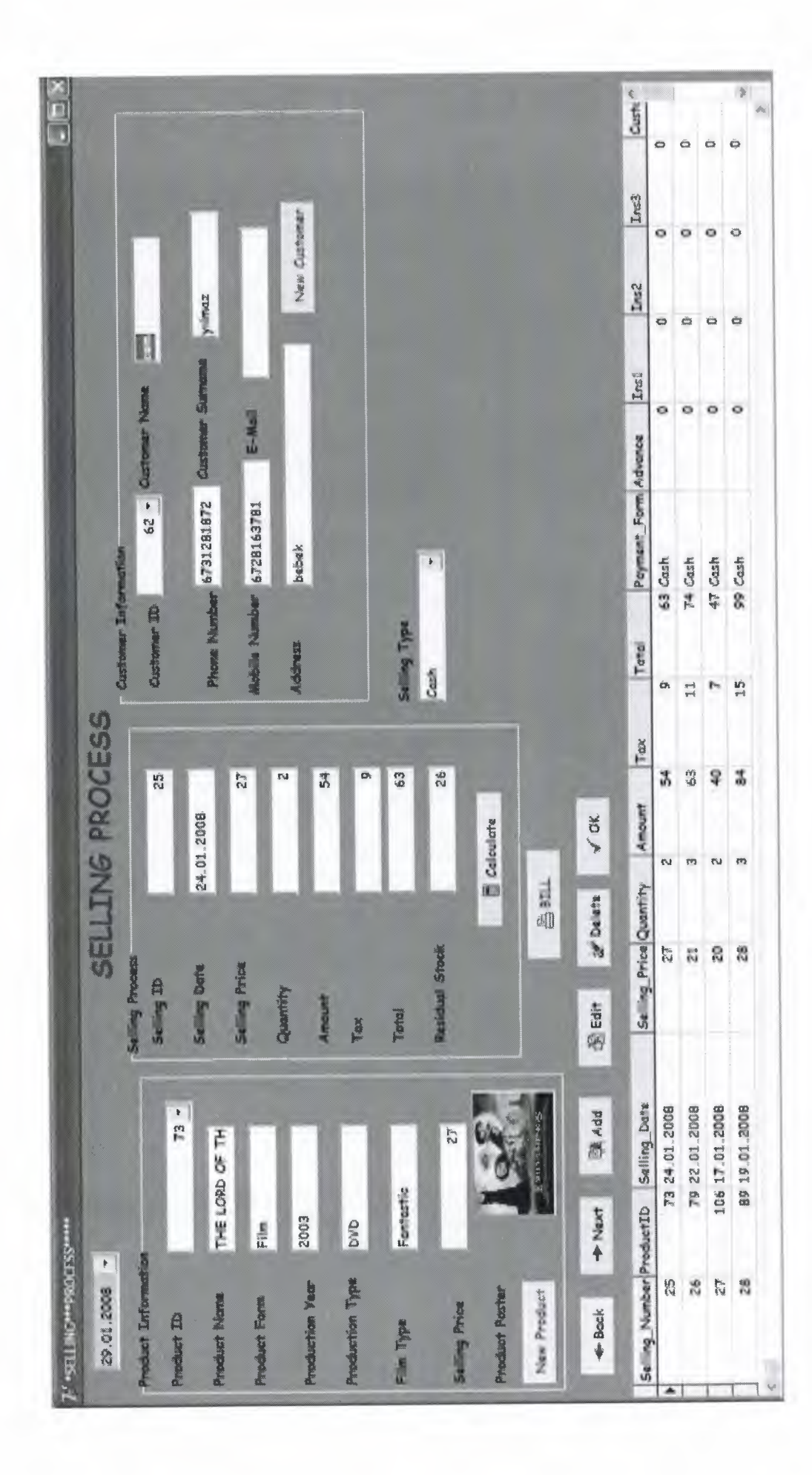

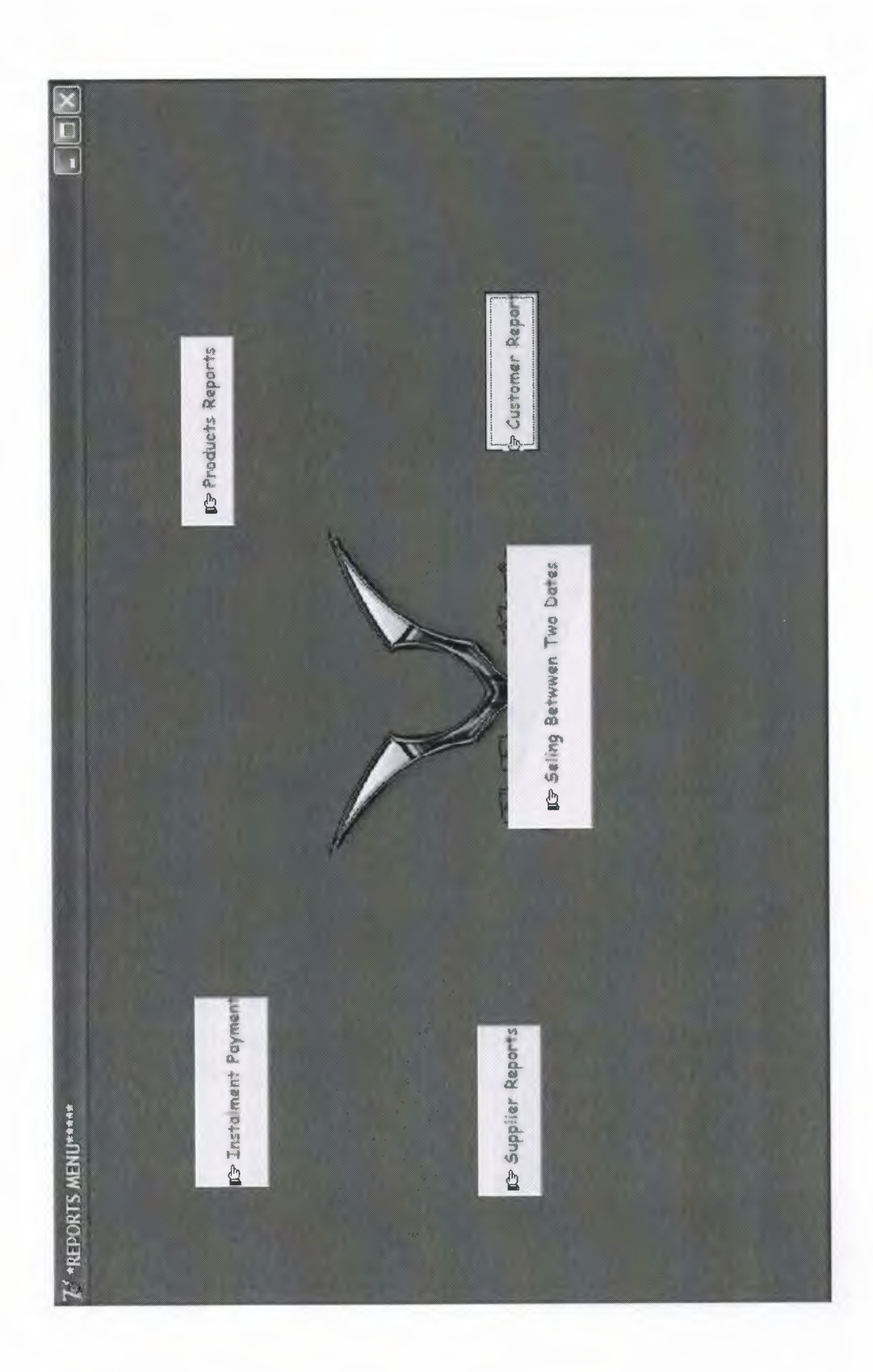

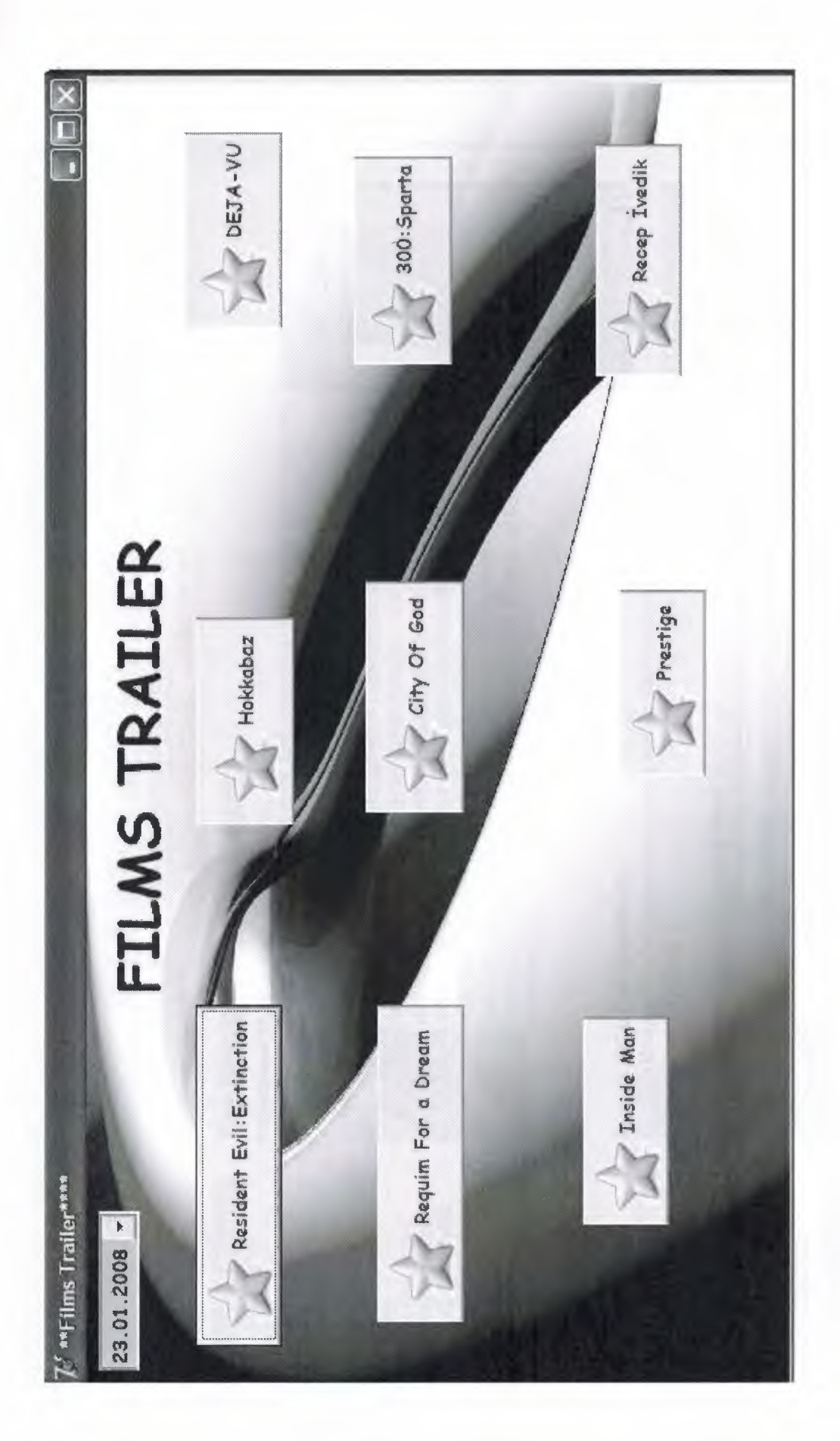

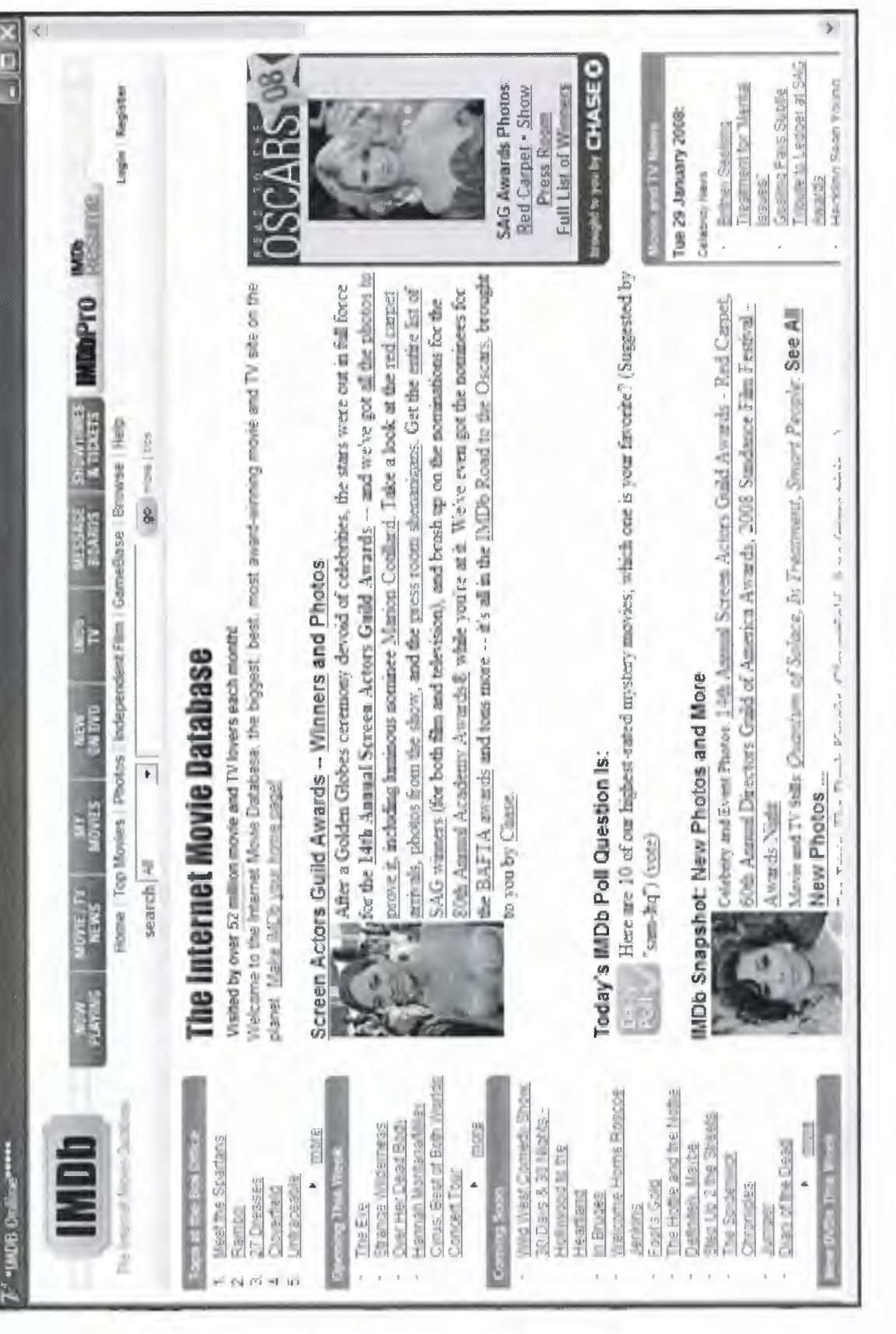

# Figure 8<br>35
# **#APPENDIX** II# **Source Codes:**

## **Unitl . pas(Password)**

unit Unitl; interface uses Windows, Messages, SysUtils, Variants, Classes, Graphics, Controls, Forms, Dialogs, StdCtrls, Buttons, jpeg, ExtCtrls; type  $TForm1 = class(TForm)$ Editl: TEdit; BitBtnl: TBitBtn; BitBtn2: TBitBtn; Label2: TLabel; Timerl: TTimer; Imagel: Tlmage; procedure BitBtnlClick(Sender: TObject); procedure BitBtn2Click(Sender: TObject); procedure Timerl Timer(Sender: TObject); procedure FormCreate(Sender: TObject); procedure FormClose(Sender: TObject; var Action: TCloseAction); private { Private declarations } public { Public declarations } end: var Forml: TForml; implementation uses Unit2;  $\{$ \$R  $*$ .dfm}

```
procedure TForml.BitBtnlClick(Sender: TObject);
begin
if editl.Text='uur84' then
begin
showmessage('Password Accepted');
forml.hide;
form2.show;
end
else
showmessage('WRONG PASSWORD!!!TRY AGAIN');
end;
```

```
procedure TForml .BitBtn2Click(Sender: TObject);
begin
close;
end;
```

```
procedure TForm1.Timer1Timer(Sender: TObject);
begin
CAPTION:=COPY(CAPTION,2,LENGTH(CAPTION)
l)+CAPTION[l];
end;
```

```
procedure TForml .FormCreate(Sender: TObject);
begin
form1.Caption:=(***P A S S W O R D***;
end:
```

```
procedure TForml .FormClose(Sender: TObject; var Action:
TCloseAction);
var
x:integer;
begin
```
x:=messagedlg('Do Want to Exit to Program',mtwarning,[mbyes,mbno],0); if x=mrno then action:=canone else end: **end.** 

#### **Unit2.pas(Main Menu)**

unit Unit2;

interface

uses

Windows, Messages, SysUtils, Variants, Classes, Graphics, Controls, Forms,

Dialogs, StdCtrls, Buttons, ComCtrls, ExtCtrls, jpeg;

#### type

 $TForm2 = class(TForm)$ Labell: TLabel; BitBtnl: TBitBtn; BitBtn2: TBitBtn; BitBtn3: TBitBtn; BitBtn4: TBitBtn; BitBtn6: TBitBtn; DateTimePicker 1: TDateTimePicker; Imagel: Tlmage; Timer1: TTimer; BitBtn5: TBitBtn; BitBtn7: TBitBtn; BitBtn8: TBitBtn; BitBtn9: TBitBtn; BitBtnlO: TBitBtn; procedure BitBtn1Click(Sender: TObject);

procedure BitBtn2Click(Sender: TObject); procedure BitBtn3Click(Sender: TObject); procedure BitBtn4Click(Sender: TObject): procedure BitBtn5Click(Sender: TObject); procedure BitBtn6Click(Sender: TObject); procedure FormCreate(Sender: TObject); procedure FormClose(Sender: TObject; var Action: TCloseAction); procedure Timerl Timer(Sender: TObject); procedure BitBtn7Click(Sender: TObject); procedure BitBtn8Click(Sender: TObject); procedure BitBtn9Click(Sender: TObject); procedure BitBtnlOClick(Sender: TObject); private { Private declarations } public { Public declarations } end: var Form2: TForm2; implementation uses Unit3, Unit4, Unit5, Unit6, Unit7, Unit1, Unit8, Unit9, Unit10, Unit20, Unit22; {\$R \*.dfm}

procedure TForm2.BitBtn1Click(Sender: TObject); begin form2.Hide; form3.Show; end;

procedure TForm2.BitBtn2Click(Sender: TObject); begin form2.Hide; form4.show; end:

procedure TForm2.BitBtn3Click(Sender: TObject); begin form2.Hide; form5.Show; end;

procedure TForm2.BitBtn4Click(Sender: TObject); begin form2.Hide; form6.show; end;

procedure TForm2.BitBtn5Click(Sender: TObject); begin form2.Hide; form7 .show; end:

procedure TForm2.BitBtn6Click(Sender: TObject); begin forml .close; end:

procedure TForm2.FormCreate(Sender: TObject); begin form2.Caption:=('\*\*\*M A I N\*\*\*M E N U\*\*\*'); datetimepicker1.DateTime:=now; end;

procedure TForm2.FormClose(Sender: TObject; var Action: TCloseAction);

var z:integer; begin z:=messagedlg('Do Want to Exit to Program', mtwarning, [mbyes, mbno], 0); if z=mrno then action:=canone else end;

procedure TForm2.Timerl Timer(Sender: TObject); begin CAPTION:=COPY(CAPTION,2,LENGTH(CAPTION)- 1)+CAPTION[1]; end;

procedure TForm2.BitBtn7Click(Sender: TObject); begin form2.hide; form8. show; end:

procedure TForm2.BitBtn8Click(Sender: TObject); begin form2.hide; form22.show; end:

procedure TForm2.BitBtn9Click(Sender: TObject); begin form2.Hide; form10.show; end;

procedure TForm2.BitBtn10Click(Sender: TObject); begin form2.Hide; form20.show; end; **end.** 

# **Unit3.pas(Customer Information)**

unit Unit3;

interface

uses

Windows, Messages, SysUtils, Variants, Classes, Graphics, Controls, Forms,

Dialogs, StdCtrls, Buttons, Grids, DBGrids, ExtCtrls, DBCtrls, Mask, DB,

ADODB, ComCtrls, jpeg, OleCtnrs, RpDefine, RpCon, RpConDS; type

 $TForm3 = class(TForm)$ 

DateTimePickerl: TDateTimePicker;

Label8: TLabel;

OpenDialog1: TOpenDialog;

Timer1: TTimer;

Imagel: Tlmage;

GroupBoxl: TGroupBox;

Label12: TLabel;

Labell: TLabel;

Label2: TLabel;

Label3: TLabel;

Label4: TLabel;

Label5: TLabel;

Label6: TLabel;

Label7: TLabel;

Label9: TLabel;

DBEditl: TDBEdit; DBEdit2: TDBEdit; DBEdit3: TDBEdit; DBEdit4: TDBEdit; DBEdit5: TDBEdit; DBEdit6: TDBEdit; DBEdit7: TDBEdit; DBEdit8: TDBEdit; BitBtn3: TBitBtn; BitBtn4: TBitBtn; BitBtn5: TBitBtn; BitBtn6: TBitBtn; BitBtn7: TBitBtn; BitBtn8: TBitBtn; GroupBox2: TGroupBox; DBGridl: TDBGrid; Label10: TLabel: Editl: TEdit; BitBtn2: TBitBtn; DBGrid2: TDBGrid; ADOConnectionl: TADOConnection; ADOTable 1: TADOTable; DataSource1: TDataSource; AD0Queryl: TAD0Query; DataSource2: TDataSource; procedure BitBtnlClick(Sender: TObject); procedure FormCreate(Sender: TObject); procedure FormClose(Sender: TObject; var Action: TCloseAction); procedure Timerl Timer(Sender: TObject); procedure DBEditlClick(Sender: TObject); procedure BitBtn4Click(Sender: TObject); procedure BitBtn5Click(Sender: TObject); procedure BitBtn8Click(Sender: TObject); procedure BitBtn7Click(Sender: TObject); procedure BitBtn6Click(Sender: TObject); procedure BitBtn3Click(Sender: TObject); procedure BitBtn2Click(Sender: TObject); private

{ Private declarations }

```
public
  { Public declarations }
 end;
var
 Form3: TForm3;
implementation
uses Unit2;
\{\R *.dfm}
```
procedure TForm3.BitBtn1Click(Sender: TObject); begin Form3.close; form2.show; end;

```
procedure TForm3.FormCreate(Sender: TObject);
begin
form3.Caption:=(***C U S T O M E R***IN F O R M A T I ON***');
datetimepickerl .DateTime:=now;
edit1.Text:='';
end;
```
procedure TForm3.FormClose(Sender: TObject; var Action: TCloseAction); begin form2.Show; end;

```
procedure TForm3.Timer1Timer(Sender: TObject);
begin
CAPTION:=COPY(CAPTION,2,LENGTH(CAPTION)
l)+CAPTION[l];
end:
```
procedure TForm3.DBEdit1Click(Sender: TObject); begin dbeditl.Text := intToStr(ADOTablel.RecordCount + l); end;

procedure TForm3.BitBtn4Click(Sender: TObject); begin adotable1.Next; end;

procedure TForm3.BitBtn5Click(Sender: TObject); begin adotable 1. Prior; end:

procedure TForm3.BitBtn8Click(Sender: TObject); var a:word; begin a:=messagedlg('Do You Want to Delete This Record?',mtwarning,[mbyes,mbno],O); if a=mrYes Then adotable1.Delete; end;

```
procedure TForm3.BitBtn7Click(Sender: TObject);
begin
dbeditl.Text := intToStr(ADOTablel.RecordCount + l);
adotable1.Insert;
end:
```
procedure TForm3.BitBtn6Click(Sender: TObject); begin

```
adotable 1 .Edit;
end:
procedure TForm3.BitBtn3Click(Sender: TObject);
begin
adotable 1.UpdateRecord;
end;
```

```
procedure TForm3.BitBtn2Click(Sender: TObject);
begin
with adoquery1 do
 begin
    close;
    sqI.Clear;
    sql.Add('select * from customer');
    sql.Add('where customer_name="'+editl.text+"");
    execsql;
    open;
end;
end:
end.
```
## **Unit4. pas(Product Information)**

unit Unit4;

interface

uses

Windows, Messages, SysUtils, Variants, Classes, Graphics, Controls, Forms,

Dialogs, StdCtrls, Buttons, Grids, DBGrids, ExtCtrls, DBCtrls,

Mask,

ComCtrls, DB, ADODB, jpeg;

type

 $TForm4 = class(TForm)$ 

DateTimePickerl: TDateTimePicker; Image1: TImage; Label3: TLabel; Timerl: TTimer; DBimagel: TDBimage; BitBtn2: TBitBtn; OpenDialog1: TOpenDialog; GroupBoxl: TGroupBox; Label5: TLabel; Label6: TLabel; Label13: TLabel; DBRadioGroupl: TDBRadioGroup; Label7: TLabel; Label9: TLabel; Label11: TLabel; GroupBox2: TGroupBox; Labell: TLabel; DBEdit4: TDBEdit; Label2: TLabel; DBEdit5: TDBEdit; Label4: TLabel; DBEdit6: TDBEdit; Label8: TLabel; Label12: TLabel; DBEdit9: TDBEdit; DBGridl: TDBGrid; DBEdit8: TDBEdit; BitBtn3: TBitBtn; BitBtn4: TBitBtn; BitBtn5: TBitBtn; BitBtn6: TBitBtn; BitBtn7: TBitBtn; BitBtn8: TBitBtn; GroupBox3: TGroupBox; Label14: TLabel: Editl: TEdit; DBGrid2: TDBGrid; BitBtn9: TBitBtn; ADOConnection 1: TADOConnection;

ADOTable 1: TADOTable; DataSourcel: TDataSource; ADOQueryl: TADOQuery; DataSource2: TDataSource; DBEditl: TDBEdit; DBComboBoxl: TDBComboBox; DBComboBox2: TDBComboBox; DBEdit3: TDBEdit; DBEdit7: TDBEdit; DBComboBox3: TDBComboBox; procedure BitBtnlClick(Sender: TObject); procedure DBRadioGroup1Change(Sender: TObject); procedure FormCreate(Sender: TObject): procedure DBComboBox3Click(Sender: TObject); procedure DBComboBox3Change(Sender: TObject); procedure FormClose(Sender: TObjecı; var Action: TCloseAction); procedure Timerl Timer(Sender: TObject): procedure BitBtn2Click(Sender: TObject); procedure DBEditlClick(Sender: TObject); procedure BitBtn3Click(Sender: TObject); procedure BitBtn4Click(Sender: TObject); procedure BitBtn7Click(Sender: TObject); procedure BitBtn6Click(Sender: TObject); procedure BitBtn5Click(Sender: TObject): procedure BitBtn8Click(Sender: TObject); procedure BitBtn9Click(Sender: TObject); private { Private declarations } public { Public declarations } end: var Form4: TForm4; implementation uses Unit2;  $\{$ \$R  $*$ .dfm

```
procedure TForm4.BitBtn1Click(Sender: TObject);
begin
Form4.Hide;
Form2.Show;
end;
```

```
procedure TForm4.DBRadioGroup1Change(Sender: TObject);
begin
dbcombobox2.Visible:=false;
end:
```

```
procedure TForm4.FormCreate(Sender: TObject);
begin
edit1.Text:=' ';
form4.Caption:=('***P ROD UC T S***I NF ORM AT I O
N***');
datetimepicker1.DateTime:=now;
if dbcombobox3.Text = ('Film') then
begin
dbcombobox 1.visible:=true;
dbedit7.visible:=true;label7.Visible:=true;
dbcombobox2.visible:=false;
label9 .Visible:=false;
end:
if dbcombobox3.text = ('Music') then
begin
dbcombobox 1.visible:=false;dbedit7. visible:=false;
label7.visible:=false;
dbcombobox2.visible:=true;
label9. Visible:=true;
end:
end;
```
procedure TForm4.DBComboBox3Click(Sender: TObject); begin if dbcombobox3. Text =  $('Film')$  then begin  $dbcombobox 1. visible:=true;$ dbedit7.visible:=true; dbcombobox2.visible:=false; label9. Visible:=false; label7. Visible:=true; end: if dbcombobox3.text =  $('Music')$  then begin  $dbcombobox 1.visible:=false;$ dbedit7. visible:=false; dbcombobox2.visible:=true; label9. Visible:=true; label7. visible:=false; end; end: procedure TForm4.DBComboBox3Change(Sender: TObject); begin if dbcombobox $3.Text = ('Film')$  then begin dbcombobox <sup>1</sup> .Enabled:=true; dbedit7.Enabled:=true; dbcombobox2.Enabled:=false; label9.Enabled:=false; labell 1.Enabled:=true; end: if dbcombobox3.text =  $('Music')$  then begin dbcombobox 1.enabled:=false; dbedit7.enabled:=true; dbcombobox2.enabled:=true; label11.Enabled:=true; end; end;

50

#### procedure TForm4.FormClose(Sender: TObject; var Action: TCloseAction); begin form2.Show; end:

```
procedure TForm4.Timerl Timer(Sender: TObject);
begin
CAPTION:=COPY(CAPTION,2,LENGTH(CAPTION)
l)+CAPTION[l];
end:
```
procedure TForm4.BitBtn2Click(Sender: TObject); begin opendialog1.execute; dbimage <sup>1</sup> .Picture.LoadFromFile( opendialog <sup>1</sup> .FileName); end:

procedure TForm4.DBEdit1Click(Sender: TObject); begin  $d\text{bedit1}$ .Text := intToStr(ADOTable1.RecordCount + 1); end:

procedure TForm4.BitBtn3Click(Sender: TObject); begin adotable 1. Prior; if dbcombobox3.Text =  $('Film')$  then begin  $dbcombobox1.visible:=true;$ dbedit7.visible:=true; label7.Visible:=true; dbcombobox2.visible:=false; label9. Visible:=false; label11. Visible:=true:

•

LIBRARY

end; if dbcombobox3.text =  $('Music')$  then begin dbcombobox1.visible:=false; dbedit7 .visible:=true; dbcombobox2.visible:=true; label9 .Visible:=true; label7. visible:=false; end: end;

procedure TForm4.BitBtn4Click(Sender: TObject); begin adotable 1.Next; if dbcombobox3.Text =  $('Film')$  then begin dbcombobox 1.visible:=true; dbedit7. visiblc.=true: label7. Visible:=true; dbcombobox2.visible:=false; label9. Visible:=false; label11.Visible:=true; end: if dbcombobox3.text =  $('Music')$  then begin dbcombobox <sup>1</sup> .visible:=false; dbedit7 .visible:=true; dbcombobox2.visible:=true; label9 .Visible:=true; label7. visible:=false; end; end:

procedure TForm4.BitBtn7Click(Sender: TObject); var e:word; begin

e:=messagedlg('Do You Want to Delete This Record?',mtwarning,[mbyes,mbno],0); if e=mrYes Then adotable <sup>1</sup> .Delete; end;

procedure TForm4.BitBtn6Click(Sender: TObject); begin adotable 1. Insert; dbeditl.Text := intToStr(ADOTablel.RecordCount + l); end:

procedure TForm4.BitBtn5Click(Sender: TObject); begin adotable <sup>1</sup> .Edit; end;

procedure TForm4.BitBtn8Click(Sender: TObject); begin adotablel .UpdateRecord; end;

```
procedure TForm4.BitBtn9Click(Sender: TObject);
begin
with adoqueryl do
 begin
    close;
    sql.Clear;
    sql.Add('select * from products');
    sql.Add('where product_name="'+editl.text+"");
    execsql;
    open;
end:
end;
```
**end.** 

### **Unit5. pas(Selling Process)**

unit Unit5; interface

uses

Windows, Messages, SysUtils, Variants, Classes, Graphics, Controls, Forms, Dialogs, StdCtrls, Buttons, DBCtrls, Grids, DBGrids, ExtCtrls, Mask, DB, ADODB, ComCtrls, jpeg; type  $TForm5 = class(TForm)$ Labell: TLabel; GroupBox 1: TGroupBox; Label2: TLabel; Label3: TLabel; DBEditl: TDBEdit; Label4: TLabel; DBEdit3: TDBEdit; DBEdit4: TDBEdit; DBEdit5: TDBEdit; Label5: TLabel; Label6: TLabel; Label7: TLabel; Label8: TLabel; GroupBox2: TGroupBox; Label9: TLabel; Label10: TLabel: Label11: TLabel; DBEdit9: TDBEdit; DBEdit11: TDBEdit; Label13: TLabel;

Label14: TLabel; Label15: TLabel; Label18: TLabel; GroupBox3: TGroupBox; Label19: TLabel; DBEdit13: TDBEdit; Label20: TLabel; DBEdit14: TDBEdit; Label21: TLabel; Label22: TLabel; Label23: TLabel; Label24: TLabel; Label25: TLabel; Label26: TLabel; DBEdit15: TDBEdit; DBEdit16: TDBEdit; DBEdit17: TDBEdit; DBEdit18: TDBEdit; DBEdit19: TDBEdit; ADOConnection 1: TADOConnection; ADOTable1: TADOTable; DataSourcel: TDataSource; DBEdit8: TDBEdit; DBEdit21: TDBEdit; DBimagel: TDBimage; Label12: TLabel; BitBtn2: TBitBtn; Timerl: TTimer; DBEdit12: TDBEdit; Label27: TLabel; BitBtnl: TBitBtn; . DateTimePickerl: TDateTimePicker; BitBtn3: TBitBtn; DBEdit2: TDBEdit; DBLookupComboBox2: TDBLookupComboBox; DBEdit7: TDBEdit; DBLookupComboBoxl: TDBLookupComboBox; DBGridl: TDBGrid; BitBtn4: TBitBtn;

BitBtn5: TBitBtn; BitBtn6: TBitBtn; BitBtn7: TBitBtn; BitBtn8: TBitBtn; BitBtn9: TBitBtn; BitBtnlO: TBitBtn; DBEdit6: TDBEdit; GroupBox5: TGroupBox; DBEditlO: TDBEdit; Label16: TLabel; BitBtn11: TBitBtn; BitBtn12: TBitBtn; DBEdit20: TDBEdit; DBEdit22: TDBEdit; DBEdit23: TDBEdit; Label17: TLabel; Label28: TLabel; Label29: TLabel; AD0Table2: TADOTable; DataSource2: TDataSource; DataSource3: TDataSource; AD0Table3: TADOTable; GroupBox4: TGroupBox; RadioButtonl: TRadioButton; RadioButton2: TRadioButton; procedure BitBtnlClick(Sender: TObject); procedure FormCreate(Sender: TObject); procedure BitBtn2Click(Sender: TObject); procedure Timerl Timer(Sender: TObject); procedure FormClose(Sender: TObject; var Action: TCloseAction); procedure DBEdit13Click(Sender: TObject); procedure DateTimePickerl Change(Sender: TObject); procedure BitBtn3Click(Sender: TObject); procedure BitBtn4Click(Sender: TObject); procedure BitBtn5Click(Sender: TObject); procedure BitBtn7Click(Sender: TObject); procedure BitBtn6Click(Sender: TObject); procedure BitBtn8Click(Sender: TObject); procedure BitBtn9Click(Sender: TObject);

procedure BitBtn10Click(Sender: TObject); procedure RadioButton2Click(Sender: TObject); procedure RadioButton1Click(Sender: TObject); procedure BitBtnl lClick(Sender: TObject); procedure BitBtn12Click(Sender: TObject);

#### private

{ Private declarations } public { Public declarations } end:

#### var

Form5: TForm5; implementation uses Unit2, Unit4, Unit3, Unit21;  $\{$ \$R  $*$ .dfm $\}$ 

procedure TForm5 .BitBtnl Click(Sender: TObject); begin form5.Hide; form3.show; end;

procedure TForm5.FormCreate(Sender: TObject); begin groupbox5. Visible:=false; form5.Caption:=('\*\*\*SELLING\*\*\*PROCESS\*\*\*'); datetimepicker1.DateTime:=now; end;

procedure TForm5.BitBtn2Click(Sender: TObject); var vergi.integer; sayi.real; begin

```
dbeditl 7.Text:=inttostr(strtoint( dbeditl 6.Text)*strtoint( dbedit15. Text)
);
sayi:=strtoint(dbedit17.Text)*0.18;
vergi:= trunc(sayi);
dbeditl 8.text:=inttostr(vergi);
dbedit19.text:=inttostr(strtoint(dbedit17.text)+vergi);
form4.adotablel .Edit;
form4. adotable 1.UpdateRecord;
form4.dbedit6.Text:=intToStr(strToint(form4.dbedit6.text)
strToint(dbedit16.text));
form4.adotablel .post;
if strtoint(dbedit12.Text) < 3 then
showmessage(' Warnning!!!! Critical Stock Level ');
end:
```

```
procedure TForm5.Timerl Timer(Sender: TObject);
begin
CAPTION:=COPY(CAPTION,2,LENGTH(CAPTION)-
1 )+CAPTION[ 1];
end:
```
procedure TForm5 .FormClose(Sender: TObject: var Action: TCloseAction); begin form2.Show; end:

```
procedure TForm5 .DBEditl 3Click(Sender: TObject);
begin
d\text{bedit13.Text} := \text{intToStr}(\text{ADOTable1.RecordCount} + 1);end:
```
procedure TForm5 .DateTimePickerl Change(Sender: TObject); begin dbedit 14.Text:=datetostr(datetimepicker1.Date);

end;

procedure TForm5.BitBtn3Click(Sender: TObject); begin formô.Hide; form4.show; end:

procedure TForm5.BitBtn4Click(Sender: TObject); begin adotable 1. Prior; end;

procedure TForm5.BitBtn5Click(Sender: TObject); begin adotable 1.Next; end;

procedure TForm5.BitBtn7Click(Sender: TObject); begin adotable1.Insert; end;

procedure TForm5.BitBtn6Click(Sender: TObject); var e.word; begin e:=messagedlg('Do You Want to Delete This Record?',mtwarning,[mbyes,mbno],0); if e=mrYes Then adotable <sup>1</sup> .Delete; end;

procedure TForm5.BitBtn8Click(Sender: TObject);

59

begin adotable <sup>1</sup> .Edit; end;

procedure TForm5.BitBtn9Click(Sender: TObject); begin adotable 1.UpdateRecord; end:

procedure TForm5.BitBtn10Click(Sender: TObject); begin form21.show; end:

procedure TForm5 .RadioButton2Click(Sender: TObject); begin groupbox5.Visible:=true; end;

```
procedure TForm5.RadioButton1Click(Sender: TObject);
begin
groupbox5.Visible:=false;
end;
```

```
procedure TForm5.BitBtn11Click(Sender: TObject);
var
x,y ,z,a:integer;
begin
dbedit23.Visible:=false;
x:=strtoint(dbedit19.Text);
y:=strtoint(dbedit10.Text);
z:=x-y;a:=z div 2;
dbedit20.Text:=inttostr(a);
```

```
dbedit22.Text:=inttostr(a);
end:
```
procedure TForm5.BitBtn12Click(Sender: TObject); var x,y .z.a.integer; begin dbedit23.Visible:=false; x:=strtoint(dbedit19.Text); y:=strtoint(dbedit10.Text);  $z:=x-y;$  $a:=z$  div 2; dbedit20.Text:=inttostr(a); dbedit22.Text:=inttostr(a);  $dbedit23. Text: = inttostr(a)$ end:

```
end.
```
I-

# **Unit6.pas(Supplier Information)**

unit Unitô; interface uses Windows, Messages, SysUtils, Variants, Classes, Graphics, Controls, Forms, Dialogs, StdCtrls, Buttons, Grids, DBGrids, DBCtrls, ExtCtrls, Mask, DB, ADODB, ComCtrls, jpeg; type TForm6 = class(TForm) DateTimePickerl: TDateTimePicker; Image 1: Tlmage; Label1: TLabel;

Timerl: TTimer; GroupBoxl: TGroupBox; Label2: TLabel; Label3: TLabel; DBEdit2: TDBEdit; DBComboBoxl: TDBComboBox; Label5: TLabel; Label10: TLabel; DBEdit3: TDBEdit; DBEdit4: TDBEdit; DBEdit5: TDBEdit; DBEdit6: TDBEdit; Label4: TLabel; Label6: TLabel; Label7: TLabel; DBGridl: TDBGrid; BitBtn2: TBitBtn; BitBtn3: TBitBtn; BitBtn4: TBitBtn; BitBtn5: TBitBtn; BitBtn6: TBitBtn; BitBtn7: TBitBtn; GroupBox2: TGroupBox; Edit1: TEdit; Label9: TLabel; DBGrid2: TDBGrid; BitBtn8: TBitBtn; DataSource 1: TDataSource; ADOConnection 1: TADOConnection; ADOTable 1: TADOTable; ADOQueryl: TADOQuery; DataSource2: TDataSource; DBComboBox2: TDBComboBox; procedure BitBtn1Click(Sender: TObject); procedure FormCreate(Sender: TObject); procedure FormClose(Sender: TObject; var Action: TCloseAction); procedure Timer1Timer(Sender: TObject); procedure BitBtn2Click(Sender: TObject); procedure BitBtn3Click(Sender: TObject);

procedure BitBtn4Click(Sender: TObject); procedure BitBtn5Click(Sender: TObject); procedure BitBtn6Click(Sender: TObject); procedure BitBtn7Click(Sender: TObject); procedure BitBtn8Click(Sender: TObject); private { Private declarations } public { Public declarations } end: var Form6: TForm6; implementation uses Unit2;  $\{$ \$R  $*$ .dfm $\}$ procedure TForm6.BitBtn1Click(Sender: TObject); begin form6.Hide; form2.show; end: procedure TForm6.FormCreate(Sender: TObject); begin datetimepickerl .DateTime:=now; FORM6.Caption:= $("***S UP PL IER***I N F O R M A T I O)$ N\*\*\*'); edit1.Text:=''; end;

procedure TForm6.FormClose(Sender: TObject; var Action: TCloseAction); begin form2.Show; end:

```
procedure TForm6.Timerl Timer(Sender: TObject);
begin
CAPTION:=COPY(CAPTION,2,LENGTH(CAPTION)
l)+CAPTION[l];
end;
```
procedure TForm6.BitBtn2Click(Sender: TObject); begin adotable 1. Prior; end:

procedure TForm6.BitBtn3Click(Sender: TObject); begin adotable 1.Next; end:

```
procedure TForm6.BitBtn4Click(Sender: TObject);
begin
dbcombobox2.Text := intToStr(ADOTablel.RecordCount + 1);
adotable 1 .Insert;
end:
```

```
procedure TForm6.BitBtn5Click(Sender: TObject);
var
l:word;
begin
l:=messagedlg('Do You Want to Delete This
Record?',mtwarning, [mbyes, mbno],0);
if l=mrYes Then
adotable1.Delete;
end:
```
procedure TForm6.BitBtn6Click(Sender: TObject); begin adotable 1. Edit; end:

procedure TForm6.BitBtn7Click(Sender: TObject): begin adotable 1.UpdateRecord; end;

```
procedure TForm6.BitBtn8Click(Sender: TObject);
begin
with adoquery1 do
 begin
    close;
    sqI.Clear;
    sql.Add('select * from supplier');
    sql.Add('where supplier_name="'+editl.text+"");
    execsql;
    open;
end;
end:
end.
```
## **Unit7. pas(About Program)**

unit Unit7;

interface

uses

Windows, Messages, SysUtils, Variants, Classes, Graphics, Controls, Forms,

Dialogs, DB, ADODB, ComCtrls, StdCtrls, DBCtrls, ExtCtrls,

Mask, Buttons,

Grids, DBGrids, jpeg;

type

 $TForm7 = class(TForm)$ Memol: TMemo; Timerl: TTimer; Label1: TLabel; procedure BitBtnlClick(Sender: TObject); procedure Timerl Timer(Sender: TObject); procedure FormCreate(Sender: TObject); procedure FormClose(Sender: TObject; var Action: TCloseAction); private { Private declarations } public { Public declarations } end: var Form7: TForm7; implementation uses Unit2, Unit8;  $\{$ \$R  $*$ .dfm $\}$ 

procedure TForm7.BitBtn1Click(Sender: TObject); begin Form7.Hide; form2.show; end:

procedure TForm7.Timer1Timer(Sender: TObject); begin CAPTION:=COPY(CAPTION,2,LENGTH(CAPTION)-  $1)+CAPTION[1];$ end;

procedure TForm7 .FormCreate(Sender: TObject);

begin FORM7.Caption:=('\*\*\*A B O U T\*\*\*P R O G R A M \*\*\*'); end:

procedure TForm7 .FormClose(Sender: TObject; var Action: TCloseAction); begin form2.Show; end: **end.** 

# **Unit8. pas(About Programmer)**

unit Unit8; interface uses Windows, Messages, SysUtils, Variants, Classes, Graphics, Controls, Forms, Dialogs, StdCtrls, jpeg, ExtCtrls, Buttons, ComCtrls; type TForm8 = class(TForm) Labell: TLabel; Imagel: Tlmage; Memo2: TMemo; Timerl: TTimer; procedure BitBtnlClick(Sender: TObject); procedure FormCreate(Sender: TObject); procedure Timerl Timer(Sender: TObject); procedure FormClose(Sender: TObject; var Action: TCloseAction); private { Private declarations } public { Public declarations }

```
end;
var
 Form8: TForm8;
implementation
uses Unit2;
\{$R *.dfm\}
```

```
procedure TForm8.BitBtn1Click(Sender: TObject);
begin
form8.Hide;;
form2.Show;
end:
```

```
procedure TForm8.FormCreate(Sender: TObject);
begin
FORM8.Caption:=("***A B OU T***P R O G R A M M E R***");
end;
```

```
procedure TForm8.Timerl Timer(Sender: TObject);
begin
CAPTION:=COPY(CAPTION,2,LENGTH(CAPTION)
l)+CAPTION[l];
end:
```
procedure TForm8.FormClose(Sender: TObject; var Action: TCloseAction); begin form2.Show; end: **end.** 

# **Unit9. pas(Instalment Process)**

unit Unit9;

interface

uses

Windows, Messages, SysUtils, Variants, Classes, Graphics, Controls, Forms,

Dialogs, StdCtrls, Buttons, Grids, DBGrids, DB, DBTables, RpRave, RpDefine, RpCon, RpConDS, ADODB, ExtCtrls, Mask, DBCtrls, ComCtrls;

type

 $TForm9 = class(TForm)$ DBGridl: TDBGrid; lmagel: Tlmage; Labell: TLabel; Label2: TLabel; Label3: TLabel; Label4: TLabel; Label5: TLabel; GroupBox 1: TGroupBox; Label6: TLabel; Label7: TLabel; Label8: TLabel; Editl: TEdit; Edit2: TEdit; Edit3: TEdit; BitBtn7: TBitBtn; BitBtn8: TBitBtn; BitBtn9: TBitBtn; BitBtnl: TBitBtn; BitBtn2: TBitBtn; BitBtn3: TBitBtn; BitBtn4: TBitBtn; BitBtn5: TBitBtn; BitBtn6: TBitBtn; DBEditl: TDBEdit; DBEdit2: TDBEdit; DBEdit3: TDBEdit;

69

DBEdit4: TDBEdit; DBEdit5: TDBEdit; DataSourcel: TDataSource; ADOConnection 1: TADOConnection; ADOTablel: TADOTable; timer1: TTimer; DBEdit6: TDBEdit; DBEdit7: TDBEdit; DBEdit8: TDBEdit; DateTimePicker 1: TDateTimePicker; procedure BitBtnlClick(Sender: TObject); procedure BitBtn2Click(Sender: TObject); procedure BitBtn3Click(Sender: TObject); procedure BitBtn4Click(Sender: TObject); procedure BitBtn5Click(Sender: TObject); procedure timerl Timer(Sender: TObject); procedure FormCreate(Sender: TObject); procedure FormClose(Sender: TObjecı; var Action: TCloseAction); procedure BitBtn7Click(Sender: TObject); procedure BitBtn8Click(Sender: TObject); procedure BitBtn9Click(Sender: TObject);

private

{ Private declarations } public { Public declarations } end: var Form9: TForm9;

implementation uses Unit3, Unit2, Unit7;  $\{$ \$R  $*$ .dfm $\}$ 

procedure TForm9.BitBtn1Click(Sender: TObject); begin adotable <sup>1</sup> .Prior; end:

procedure TForm9.BitBtn2Click(Sender: TObject); begin adotable 1.Next; end;

procedure TForm9.BitBtn3Click(Sender: TObject); begin adotable <sup>1</sup> .Edit; end;

procedure TForm9.BitBtn4Click(Sender: TObject); var e:word; begin e:=messagedlg('Do You Want to Delete This Record?',mtwarning,[mbyes,mbno],O); if e=mrYes Then adotable <sup>1</sup> .Delete; end;

procedure TForm9.BitBtn5Click(Sender: TObject); begin adotable 1.UpdateRecord; end;

```
procedure TForm9.timerl Timer(Sender: TObject);
begin
CAPTION:=COPY(CAPTION,2,LENGTH(CAPTION)
l)+CAPTION[l];
end;
```
# procedure TForm9.FormCreate(Sender: TObject);

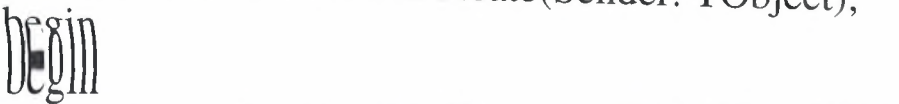

```
form3.Caption:=('***INSTALMENT***PROCESS***');
dbedit6.Visible:=false;
dbedit7.Visible:=false;dbedit8.Visible:=false;
editl.Text:=";
edit2. Text:=";
edit3.Text:=';
end:
```
procedure TForm9 .FormClose(Sender: TObject; var Action: TCloseAction); begin form2.show; end:

```
procedure TForm9.BitBtn7Click(Sender: TObject);
var
~ x,y ,z:integer;
a:word;
begin
x:=strtoint(edit1.text);z:=strtoint(dbedit6.Text);
if x=z then
begin
y:=0;form9.ADOTable1.Edit;
   form9.ADOTable1.UpdateRecord;
   form9 .Editl .Text:='Instalment Paid';
   form9.DBEdit5.Text:=inttostr(y);
   form9.ADOTable1.Post;
   end
   else
   a:=messagedlg('Instalment Amount Wrong',mterror,[mbok],O);
   editl.SetFocus;
end:
```

```
procedure TForm9.BitBtn8Click(Sender: TObject);
var
x,y,z:integer;
a:word;
begin
x:=strtoint(edit2.text);z:=strtoint(dbedit7.Text);
if x=z then
begin
y:=0;form9.ADOTable1.Edit;
   form9 .ADOTable 1.UpdateRecord;
   form9 .Editl. Text:='Instalment Paid';
   form9 .DBEdit7. Text:=inttostr(y);
   form9.ADOTable1.Post;
   end
   else
   a:=messagedlg('Instalment Amount Wrong',mterror,[mbok],0);
   editl .SetFocus;
end:
procedure TForm9.BitBtn9Click(Sender: TObject);
var
x,y,z:integer;
a:word;
begin
x:=strtoint(edit3.text);
z:=strtoint(dbedit8.Text);
if x=z then
begin
y:=0;
form9 .ADOTablel .Edit;
    form9.AD0Table1.UpdateRecord;
    form9.Editl.Text:='Instalment Paid';
    form9.DBEdit8.Text:=inttostr(y);
    form9 .ADOTable 1 .Post;
```

```
73
```
end

else

a:=messagedlg('Instalment Amount Wrong',mterror,[mbok],O); editl .SetFocus;

end:

**end.** 

## **Unit10.pas(Films Trailer)**

unit UnitlO;

interface

uses

Windows, Messages, SysUtils, Variants, Classes, Graphics, Controls, Forms,

Dialogs, StdCtrls, Buttons, ExtCtrls, jpeg, ComCtrls;

type

 $TForm10 = class(TForm)$ Timerl: TTimer; Imagel: Tlmage; BitBtn3: TBitBtıi; BitBtnl: TBitBtn; BitBtn7: TBitBtn; BitBtn5: TBitBtn; BitBtn8: TBitBtn; BitBtn6: TBitBtn; BitBtn2: TBitBtn; BitBtn4: TBitBtn; Label1: TLabel; DateTimePickerl: TDateTimePicker; BitBtnlO: TBitBtn; procedure BitBtnlClick(Sender: TObject); procedure FormClose(Sender: TObject; var Action: TCloseAction); procedure BitBtn2Click(Sender: TObject); procedure BitBtn3Click(Sender: TObject);

procedure FormCreate(Sender: TObject); procedure Timerl Timer(Sender: TObject); procedure BitBtn4Click(Sender: TObject); procedure BitBtn6Click(Sender: TObject); procedure BitBtn5Click(Sender: TObject); procedure BitBtn7Click(Sender: TObject); procedure BitBtn8Click(Sender: TObject); procedure BitBtn9Click(Sender: TObject); procedure BitBtnlOClick(Sender: TObject); private { Private declarations } public { Public declarations } end: var Form10: TForm10; implementation uses Unit11, Unit2, Unit12, Unit13, Unit14, Unit15, Unit16, Unit17, Unit18, Unit19, Unit22;  $\{$ \$R  $*$ .dfm $\}$ 

procedure TForml O.BitBtnl Click(Sender: TObject); begin form10.Hide; form11.show; end;

procedure TFormlO.FormClose(Sender: TObject; var Action: TCloseAction); begin form2.show; end:

procedure TForml O.BitBtn2Click(Sender: TObject); begin

formlO.Hide; form12.show; end;

procedure TForml O.BitBtn3Click(Sender: TObject); begin form10.Hide; form13.show; end;

procedure TForml O.FormCreate(Sender: TObject); begin formlO.Caption:=('\*\*\*Films Trailer\*\*\*'); end;

procedure TFormlO.Timerl Timer(Sender: TObject); begin CAPTION:=COPY(CAPTION,2,LENGTH(CAPTION) l)+CAPTION[l]; end:

procedure TForml O.BitBtn4Click(Sender: TObject); begin form10.Hide; form14.show; end;

procedure TForml O.BitBtn6Click(Sender: TObject); begin form10.Hide; form15.show; end;

procedure TForml O.BitBtn5Click(Sender: TObject);

76

begin form10.Hide; form16.show; end;

procedure TForml O.BitBtn7Click(Sender: TObject); begin form10.Hide; form17.show; end;

procedure TForml O.BitBtn8Click(Sender: TObject); begin form10.Hide; form18.show; end;

procedure TForml O.BitBtn9Click(Sender: TObject); begin form10.Hide; form22.show end;

procedure TForm10.BitBtn10Click(Sender: TObject); begin form10.hide; form19.show; end; **end.**

## **Unit 11. pas(Reguimfor a Dream)**

```
unit Unit11;
interface
uses
 Windows, Messages, SysUtils, Variants, Classes, Graphics, Controls,
Forms,
 Dialogs, OleCtrls, WMPLib_TLB, ExtCtrls;
type
 TForm11 = class(TForm)WindowsMediaPlayer 1: TWindowsMediaPlayer;
  Timer1: TTimer;
  procedure FormClose(Sender: TObject; var Action: TCloseAction);
  procedure Timerl Timer(Sender: TObject);
  procedure FormCreate(Sender: TObject);
 private
  { Private declarations }
 public
   { Public declarations }
 end:
var
 Form11: TForm11;
implementation
uses UnitlO;
{$R *.dfm}
```
procedure TForml <sup>1</sup> .FormClose(Sender: TObject; var Action: TCloseAction); begin formlO.show; end;

```
procedure TForm11.Timer1Timer(Sender: TObject);
begin
CAPTION:=COPY(CAPTION,2,LENGTH(CAPTION)-
1)+CAPTION[1];end:
```
I > )

>

procedure TForml <sup>1</sup> .FormCreate(Sender: TObject); begin forml 1.Caption:=('\*\*\*Requim For A Dream\*\*\*'); end: **end.**

## **Unitl 2. pas(Deja-Vu)**

unit Unit12;

interfac

uses

Windows, Messages, SysUtils, Variants, Classes, Graphics, Controls, Forms,

Dialogs, OleCtrls, WMPLib\_TLB, ExtCtrls;

type

 $TForm12 = class(TForm)$ 

WindowsMediaPlayerl: TWindowsMediaPlayer;

Timerl: TTimer;

procedure FormClose(Sender: TObject; var Action: TCloseAction); procedure Timerl Timer(Sender: TObject);

procedure FormCreate(Sender: TObject);

private

{ Private declarations } public

{ Public declarations } end;

#### var

Form12: TForm12;

implementation uses UnitlO;  ${$  \\$R \*.dfm}

```
procedure TForm12.FormClose(Sender: TObject; var Action:
TCloseAction);
begin
form10.show;
end:
```

```
procedure TForm12.Timerl Timer(Sender: TObject);
begin
CAPTION:=COPY(CAPTION,2,LENGTH(CAPTION)-
1 )+CAPTION[ 1];
end:
```

```
procedure TForm12.FormCreate(Sender: TObject);
begin
form12.Caption:=('***DEJA-VU***');
end:
end.
```
#### **Unitl 3. pas(Resident Evil:Extinction)**

unit Unit13;

interface

uses

Windows, Messages, SysUtils, Variants, Classes, Graphics, Controls, Forms,

Dialogs, OleCtrls, WMPLib\_TLB, ExtCtrls;

type

 $TForm13 = class(TForm)$ 

WindowsMediaPlayer1: TWindowsMediaPlayer;

Timer1: TTimer;

procedure FormClose(Sender: TObject; var Action: TCloseAction);

```
procedure Timerl Timer(Sender: TObject);
  procedure FormCreate(Sender: TObject);
 private
  { Private declarations }
 public
  { Public declarations }
 end:
var
 Form13: TForm13;
implementation
uses Unit10;
{ \$R *.dfm }
```

```
procedure TForml3.FormClose(Sender: TObject; var Action:
TCloseAction);
begin
formlO.show;
end:
```

```
procedure TForm13.Timerl Timer(Sender: TObject);
begin
CAPTION:=COPY(CAPTION,2,LENGTH(CAPTION)-
1)+CAPTION[1];
end:
```

```
procedure TForm13.FormCreate(Sender: TObject);
begin
forml3.Caption:=('***Resident Evil:Extinction***');
end:
end.
```
## **Unitl 3. pas(Recep İvedik)**

unit Unit14;

interface

uses

Windows, Messages, SysUtils, Variants, Classes, Graphics, Controls, Forms,

Dialogs, ExtCtrls, OleCtrls, WMPLib\_TLB;

type

 $TForm14 = class(TForm)$ 

WindowsMediaPlayerl: TWindowsMediaPlayer;

Timer1: TTimer;

procedure FormClose(Sender: TObject; var Action: TCloseAction);

procedure Timerl Timer(Sender: TObject);

procedure FormCreate(Sender: TObject):

private

{ Private declarations }

public

{ Public declarations }

#### end; var

Form14: TForm14; implementation

uses Unit 10;

 $\{$  $\$  $R$   $*$ .dfm}

procedure TForm14.FormClose(Sender: TObject; var Action: TCloseAction); begin form10.show; end:

procedure TForm14.Timerl Timer(Sender: TObjecı): begin CAPTION:=COPY(CAPTION,2,LENGTH(CAPTION)- <sup>1</sup> )+CAPTION[ 1];

end:

procedure TForm14.FormCreate(Sender: TObject); begin form14.Caption:=('\*\*\*Recep İvedik\*\*\*'); end; **end.**

## **Unit14.pas(Recep İvedik)**

unit Unit14;

interface

uses

Windows, Messages, SysUtils, Variants, Classes, Graphics, Controls, Forms,

Dialogs, ExtCtrls, OleCtrls, WMPLib\_TLB;

type

 $TForm14 = class(TForm)$ 

WindowsMediaPlayer 1: TWindowsMediaPlayer;

Timerl: TTimer;

procedure FormClose(Sender: TObject; var Action: TCloseAction); procedure Timerl Timer(Sender: TObject);

procedure FormCreate(Sender: TObject);

private

{ Private declarations } public·

{ Public declarations } end;

#### var

Form14: TForm14; implementation uses Unit10; {\$R \*.dfm}

procedure TForml 4.FormClose(Sender: TObject; var Action: TCloseAction); begin form10.show; end:

procedure TForm14.Timerl Timer(Sender: TObject); begin CAPTION:=COPY(CAPTION,2,LENGTH(CAPTION) l)+CAPTION[l]; end:

```
procedure TForml 4.FormCreate(Sender: TObject);
begin
form14.Caption:=('***Recep İvedik***');
end:
end.
```
#### **Unitl 5. pas(300: Sparta)**

unit Unit15;

interface

uses

Windows, Messages, SysUtils, Variants, Classes, Graphics, Controls, Forms,

Dialogs, ExtCtrls, OleCtrls, WMPLib\_TLB; type  $TForm15 = class(TForm)$ WindowsMediaPlayerl: TWindowsMediaPlayer; Timer1: TTimer; procedure Timerl Timer(Sender: TObject);

procedure FormClose(Sender: TObject; var Action: TCloseAction); procedure FormCreate(Sender: TObject); private { Private declarations } public { Public declarations } end; var Form15: TForm15; implementation uses Unit10, Unit1;  ${S\mathbb{R}^*}.dfm$ 

procedure TForm15.Timer1Timer(Sender: TObject); begin CAPTION:=COPY(CAPTION,2,LENGTH(CAPTION)-  $1)+CAPTION[1];$ end:

procedure TForml5.FormClose(Sender: TObject; var Action: TCloseAction); begin form10.show; end;

procedure TForm15.FormCreate(Sender: TObject); begin formlS.Caption:=('\*\*\*300:Sparta\*\*\*'); end: end.

## **Unit 16. pas(Prestige)**

unit Unitl6; interface uses Windows, Messages, SysUtils, Variants, Classes, Graphics, Controls, Forms, Dialogs, ExtCtrls, OleCtrls, WMPLib\_TLB; type  $TForm16 = class(TForm)$ WindowsMediaPlayerl: TWindowsMediaPlayer; Timerl: TTimer; procedure Timerl Timer(Sender: TObject); procedure FormClose(Sender: TObject; var Action: TCloseAction); procedure FormCreate(Sender: TObject); private { Private declarations } public { Public declarations } end; var Form16: TForm16; implementation uses UnitlO;  $\{$ \$R  $*$ .dfm $\}$ 

procedure TForm16.Timer1Timer(Sender: TObject); begin CAPTION:=COPY(CAPTION,2,LENGTH(CAPTION)- <sup>1</sup> )+CAPTION[ 1]; end:

procedure TForml 6.FormClose(Sender: TObject; var Action: TCloseAction); begin formlO.show; end:

```
procedure TForml 6.FormCreate(Sender: TObject);
begin
forml 6.Caption:=('** *Prestige***');
end:
end.
```
#### **Unitl 7. pas(Inside Man)**

unit Unit17; interface uses Windows, Messages, SysUtils, Variants, Classes, Graphics, Controls, Forms, Dialogs, ExtCtrls, OleCtrls, WMPLib\_TLB; type  $TForm17 = class(TForm)$ WindowsMediaPlayer 1: TWindowsMediaPlayer; Timer1: TTimer; procedure Timerl Timer(Sender: TObject); procedure FormClose(Sender: TObject; var Action: TCloseAction); procedure FormCreate(Sender: TObject); private { Private declarations } public { Public declarations } end: var Form17: TForm17; implementation

uses Unit10;  $\{$  \$R  $*$  .dfm }

procedure TForml 7.Timerl Timer(Sender: TObject); begin CAPTION:=COPY(CAPTION,2,LENGTH(CAPTION) l)+CAPTION[l]; end;

procedure TForml 7.FormClose(Sender: TObject; var Action: TCloseAction); begin form10.show; end;

procedure TForml 7 .FormCreate(Sender: TObject); begin forml 7.Caption:=('\*\*\*Inside Man\*\*\*'); end; **end.**

#### **Unitl 8. pas(Hokkabaz)**

unit Unitl8; interface uses

Windows, Messages, SysUtils, Variants, Classes, Graphics, Controls, Forms,

Dialogs, ExtCtrls, OleCtrls, WMPLib\_TLB; type  $TForm18 = class(TForm)$ WindowsMediaPlayerl: TWindowsMediaPlayer; Timerl: TTimer; procedure Timerl Timer(Sender: TObject); procedure FormClose(Sender: TObject; var Action: TCloseAction); procedure FormCreate(Sender: TObject); private { Private declarations } public { Public declarations } end: var Form18: TForm18; implementation uses Unit10, Unit17;  $\{$ \$R  $*$ .dfm}

procedure TForm18.Timerl Timer(Sender: TObject); begin CAPTION:=COPY(CAPTION,2,LENGTH(CAPTION) l)+CAPTION[l]; end:

procedure TForml 8.FormClose(Sender: TObject; var Action: TCloseAction); begin formlO.show; end;

procedure TForml 8.FormCreate(Sender: TObject); begin form  $18$ . Caption:  $=($ '\*\*\* $H$ okkabaz\*\*\*');

end; **end.** 

## **Unit19.pas(City of God)**

unit Unit19; interface uses Windows, Messages, SysUtils, Variants, Classes, Graphics, Controls, Forms, Dialogs, ExtCtrls, OleCtrls, WMPLib\_TLB;

type

```
TForm19 = class(TForm)
```
WindowsMediaPlayerl: TWindowsMediaPlayer;

Timer1: TTimer;

```
procedure Timerl Timer(Sender: TObject):
```

```
procedure FormCreate(Sender: TObject);
```
procedure FormClose(Sender: TObject; var Action: TCloseAction); private

{ Private declarations } public

{ Public declarations } end;

#### var

Form19: TForm19; implementation uses Unit10;  $\{$  \$R  $*$  .dfm }

procedure TForm19.Timerl Timer(Sender: TObject); begin CAPTION:=COPY(CAPTION,2,LENGTH(CAPTION)- 1)+CAPTION[1]; end:

```
procedure TForml 9 .FormCreate(Sender: TObject);
begin
form19.Caption:=('***City of God***');
end;
```
procedure TForm19.FormClose(Sender: TObject; var Action: TCloseAction); begin form10.show; end: **end.** 

#### **Unit20. pas(IMDB)**

unit Unit20;

interface

uses

Windows, Messages, SysUtils, Variants, Classes, Graphics, Controls, Forms,

Dialogs, OleCtrls, SHDocVw, ExtCtrls;

type

 $TForm20 = class(TForm)$ Timerl: TTimer; WebBrowserl: TWebBrowser; procedure FormClose(Sender: TObject; var Action: TCloseAction); procedure Timerl Timer(Sender: TObject); procedure FormCreate(Sender: TObject); private { Private declarations } public { Public declarations } end:

#### var

Form20: TForm20; implementation uses Unit2;  $\{$ \$R  $*$ .dfm $\}$ 

procedure TForm20.FormClose(Sender: TObject; var Action: TCloseAction); begin form2.show; end;

procedure TForm20.Timerl Timer(Sender: TObject); begin CAPTION:=COPY(CAPTION,2,LENGTH(CAPTION) l)+CAPTION[l]; end;

procedure TForm20.FormCreate(Sender: TObject); begin form20. Caption:=('\*\* \*IMDB Online\*\*\*'); try webbrowser <sup>1</sup> .Navigate('http://www.imdb.com');

```
except
 ShowMessage('Doğrulama Sayfasına ulaşamadım');
 exit;
end:
end;
end.
```
## **Unit21 . pas(Bill)**

unit Unit21; interface uses Windows, Messages, SysUtils, Variants, Classes, Graphics, Controls, Forms, Dialogs, ExtCtrls, StdCtrls, Buttons, Mask, DBCtrls; type  $TForm21 = class(TForm)$ Image I: Tlmage; Image2: Tlmage; BitBtnl: TBitBtn; BitBtn2: TBitBtn; procedure BitBtn1Click(Sender: TObject); procedure BitBtn2Click(Sender: TObject); private { Private declarations } public { Public declarations } end; var Form21: TForm21; implementation uses Unit5; {\$R \*.dfm}

procedure TForm21.BitBtn1Click(Sender: TObject);

begin form21 .Print end;

procedure TForm21 .BitBtn2Click(Sender: TObject); begin form21.Hide; form5.show; end; **end.**